Manual (en)

Professional answering machine with USB interface, memory card, headset, alarm input, and connection for foot pedal

## tiptel 570 SD

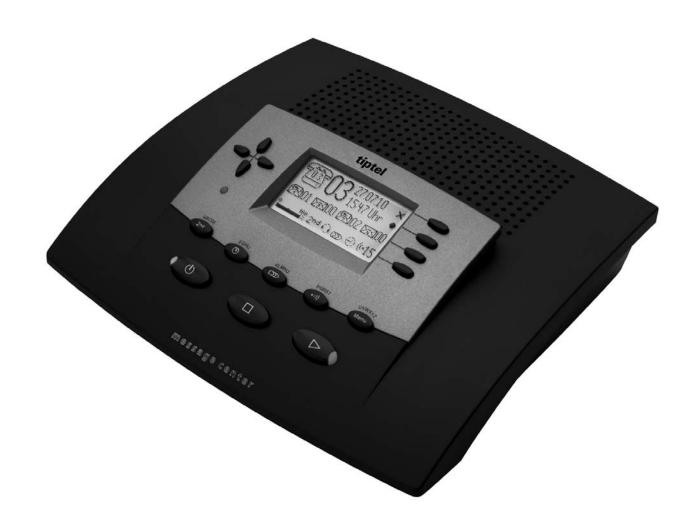

# tiptel

## **Safety instructions**

The device may not be installed or operated in the following environments:

- o in the open
- o in damp or wet rooms (bathroom, shower, swimming pool ...)
- o at locations with direct sunlight
- o in explosive areas
- with ambient temperatures below 0 °C or above 40 °C
- with strong concussions or vibrations
- in dusty environment
- During a thunderstorm you should neither use the phone nor connect or disconnect any cables (Danger of an electric shock when a lightning hits the telephone network).
- Unauthorized removal of the telephone system's cover or inappropriate repairs may result in hazard for the user.
- When disposing of the device all applicable national laws and regulations must be obeyed.
- The socket outlet must be near this facility and be easily accessible.
- Install all connection cables with care so that no tripping hazards result from the installation. Connection cables may not be bent excessively, pulled, or stressed mechanically. Connection cables may only be installed inside of buildings.
- ISDN connections, data and audio ports are SELV circuits and may only be connected to circuits which are also SELV themselves.
- With any malfunction the power cord must be removed from the wall outlet and all telecommunication cables must be disconnected.
- You may only use and connect headsets that meet the safety requirements of IEC 60950 item 6.2 (connection to TNV 3 circuits). For more information please contact your specialist dealer or the headset manufacturer.
- Installations must be carried out by persons having the appropriate technical training and experience necessary to be aware of the hazards to which they are exposed in performing a task and of measures to minimise the danger to themselves or other persons.
- Applicable regulations in accordance with IEC60950 and IEC60364 have to be observed.
- Equipment with connection to AC supply circuits may lead to an accumulation of contact currents at the telephone system. The service personnel must make sure that the touch current (leakage current) at no time will exceed 3.5 mA.
- Devices with protective earth plugs (safety plugs) may only be connected to wall outlets with protective earth contact.
- Before opening the cabinet the system must be disconnected from mains (remove power cord) and from any telecommunication cables
- Power supplies may only be used if approved by the manufacturer

## Button allocation

## **Button allocation**

|           | Playback: Starts playback of incoming messages that have not yet been listened to. If pressed during playback lets you repeat the last 3 seconds.                                                           |
|-----------|----------------------------------------------------------------------------------------------------|
|           | Stop: Ends the current function; is used to close open menus.                                                                                                    |
| U         | Answering mode: Switches answering mode on or off.                                                                                                    |
| MENU MENU | <b>Menu:</b> Opens the menu. For text entries is used as the entry button for letters and numbers.                                                                                                    |
| PQRST (I- | <b>Message:</b> When pressed briefly starts playing current message back. When pressed and held starts recording the current message. For text entries is used as the entry button for letters and numbers. |
| KLMNO     | <b>Message transfer:</b> Switches message transfer on or off. For text entries is used as the entry button for letters and numbers.                                                                         |
| FGHI/J    | <b>Timer:</b> Switches timer on or off. For text entries is used as the entry button for letters and numbers.                                                                                               |
| ABCDE 2nd | <b>Secondary function:</b> Enables a secondary function. For text entries is used as the entry button for letters and numbers.                                                                              |
| •         | <b>Control button</b> (up): Opens the call list, is used to navigate through and make settings in the menus.                                                                                                |
|           | <b>Control button</b> (down): Opens the telephone book, is used to navigate through and make settings in the menus.                                                                                         |
| or        | <b>Control buttons</b> (left/right): changes the volume, is used to navigate through and make settings in the menus.                                                                                        |

#### **Button allocation**

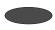

**Selection button**: Used to select from menus, entry fields and functions that are displayed next to the corresponding button.

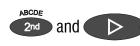

**Secondary function** and **playback** can be pressed in succession: Starts playback for all incoming messages. Playback starts with the oldest and ends with the newest recording.

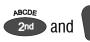

**Secondary function** and **control key** (down) pressed in succession: Opens the entry field for the telephone book.

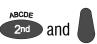

**Secondary function** and **control key (**up) pressed consecutively: Message list will be opened

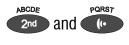

**Secondary function** followed by pressing and holding **message**: Starts recording the outgoing message via the audio input.

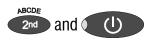

**Secondary function** and **Answering mode** pressed in succession: opens the settings and activates the absence manager.

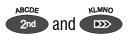

**Secondary function** and **Message transfer** pressed in succession: Switches alarm dialler on or off.

## **User elements**

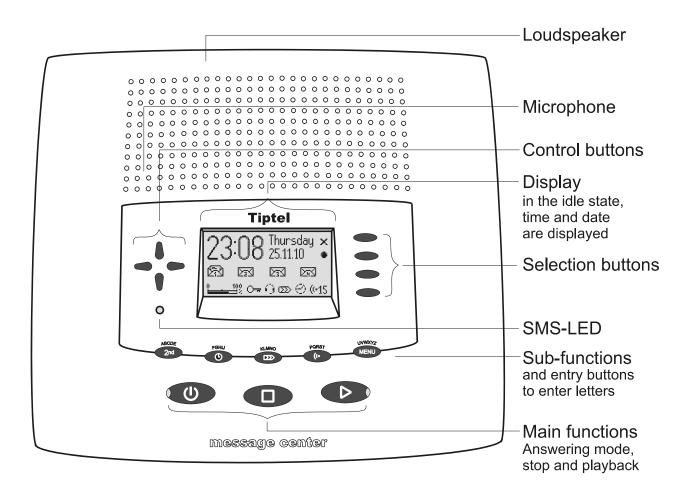

| SMS-LED                          | Flashes when there are new, unread short messages. Flashes quickly if the mail inbox is full and there is no more memory for new short messages. |
|----------------------------------|----------------------------------------------------------------------------------------------------|
| LED in the answering mode button | Is lit when answering mode is switched on (answering machine active).                                                                            |
| LED in the playback button       | Flashes when there are new, unread incoming messages.                                                                                            |

| Satety Instructions                                                                                                    | Febler           |
|----------------------------------------------------------------------------------------------------|------------------|
| ! Textmarke nicht definiert.                                                                                                    | 1 611161         |
| Button allocation                                                                                                    | 4                |
| User elements                                                                                                    | 6                |
| Contents                                                                                                    | 7                |
| Display symbols                                                                                                    | 11               |
| Parts supplied Installation Connecting Notes on memory cards  General                                                                                                    | 1313131416       |
| Sample outgoing messages                                                                                                    | 17<br>ce18<br>19 |
| Answering mode                                                                                                    | 21               |
| Playing back and deleting incoming messages  Playing back new incoming messages  Playing back all incoming messages  Play back of individual messages  Repeating  Pausing playback  Skip  Fast forward and rewind  Deleting individual incoming messages  Deleting all incoming messages  Dialling the caller directly |                  |
| Monitoring/Personal info (memo)  Monitoring telephone calls  Personal info (playback)                                                                                                    | 27               |

| Absence manager                                               | 29 |
|---------------------------------------------------------------|----|
| Call list                                                     | 31 |
| Telephone book                                                | 33 |
| General                                                       |    |
| Entering and saving entries                                   | 33 |
| Summary of possible characters                                |    |
| Search entries                                                | 36 |
| Checking and changing entries                                 | 37 |
| Personal OGM (call filter)                                    | 38 |
| Vocal clip                                                    | 39 |
| Dialling from the telephone book                              | 40 |
| Holding a call                                                | 42 |
| Automatic redialling /Automatic call back when engaged (CCBS) | 42 |
| Message function                                              | 44 |
| Remote access                                                 | 45 |
| Remote access                                                 | 45 |
| Remote access functions                                       | 46 |
| Remote activation of the answer mode                          | 49 |
| Short messages (SMS)                                          | 50 |
| Configuring the telephone connection                          |    |
| Registering and de-registering with your message centre       |    |
| Entry options for short messages                              |    |
| Inbox                                                         |    |
| Outbox                                                        |    |
| Sending a message (SMS)                                       |    |
| Templates                                                     |    |
| Message centre                                                | 59 |
| Timer                                                         | 60 |
| Setting options for timer                                     |    |
| Programming timer                                             |    |
| Sample programming for timer                                  |    |
| Switching on timer                                            | 63 |
| Message transfer                                              |    |
| Setting options for message transfer                          |    |
| Settings for message transfer                                 |    |
| Message transfer by SMS                                       |    |
| Sample call number entries                                    |    |
| Switching on message transfer                                 |    |
| Individual ringing tone                                       | 69 |

| Call forwarding                          | 71  |
|------------------------------------------|-----|
| Setting options for call forwarding      | 71  |
| Settings for call forwarding             | 71  |
| Sample call forwarding entries           |     |
| Automatic monitoring                     | 75  |
| Setting options for automatic monitoring |     |
| Settings for automatic monitoring        |     |
| Appointments                             | 77  |
| Entering and managing appointments       |     |
| Appointment notification                 |     |
| Security lock                            | 80  |
| Locking the device/Changing PIN          |     |
| Unlocking device                         |     |
| Alarm dialler                            | 83  |
| Setting options for alarm dialler        | 83  |
| Settings for alarm dialler               |     |
| Alarm by SMS                             |     |
| Sample call number entries               |     |
| Switching on alarm dialler               |     |
| Mailboxes                                | 88  |
| General                                  |     |
| Setting options for mailboxes            |     |
| Setting up mailboxes                     |     |
| Using the mailboxes                      |     |
| Remote access to mailboxes               |     |
| Automatic call forwarding to the mailbox |     |
| Settings                                 | 93  |
| Setting options                          |     |
| Settings menu                            |     |
| Adjusting the volume                     |     |
| Service menu                             | 98  |
| Accessories                              | 100 |
| Headset                                  |     |
| Foot nedal                               |     |

| Appendix                     | 102 |
|------------------------------|-----|
| Service                      | 102 |
| Guarantee                    | 102 |
| CE symbol                    | 104 |
| Troubleshooting              | 104 |
| Firmware-Update              | 106 |
| Delivery status              | 106 |
| Technical data               | 108 |
| Index                        | 109 |
| Brief operating instructions | 113 |

## **Display symbols**

| 7           | Answering mode switched on.                 | <b>7</b> 07 | Answering mode switched on, new incoming messages available. |
|-------------|---------------------------------------------|-------------|--------------------------------------------------------------|
|             | Playback                                    | 6           | Caller's number, telephone answering mode.                   |
| 1           | Recording taking place, microphone on.      | <u>i</u> ÷  | Call forwarding                                              |
| <b>*</b>    | Monitoring active                           | <u>-</u> ≐⊲ | Volume                                                       |
| •           | General recording                           | 0 100       | Remaining incoming message capacity                          |
| 9           | Timer on, switching time, time              | 2nd         | Secondary function                                           |
| Ω>          | Message transfer switched on                | <>          | Enter a call number from the telephone book                  |
| (r-08       | Selected outgoing message.                  | ×           | Delete                                                       |
| <b> -  </b> | Search forwards                             | ↔           | Automatic call back                                          |
| 44          | Search backwards                            | •           | Redial                                                       |
| 8           | Call unsuccessful                           | 9           | Call successful                                              |
| >>          | Branch to a sub-menu                        | Æ           | Mailbox 1 set up, new incoming messages available            |
| <del></del> | Device locked                               | <b>5</b> 3  | Mailbox 1 set up                                             |
| ها          | Ongoing recording via audio input           | l)          | Hold call (mute)                                             |
| D           | Inbox old, old message, already listened to | Ą           | Inbox new, new message, not yet listened to                  |
|             |                                             |             |                                                              |

| Display symbols |                                   |               |                                                                |  |
|-----------------|-----------------------------------|---------------|----------------------------------------------------------------|--|
| 0               | Headset connected                 | 464<br>(1046) | Outgoing call                                                  |  |
| <u>^</u>        | Answer call (only with headset)   | *             | End call (only with headset)                                   |  |
| (o)             | Alarm dialler switched on         | Ü             | Enter date                                                     |  |
| <b>L</b>        | Entry (text) possible             | i             | Notes on errors and operation                                  |  |
| :: E 80<br>:: E | Send/receive short message        | Ú∰. E≕c       | Switch on/off basic settings, software update, call forwarding |  |
| /ta<br>1a       | Automatic answering, line busy    |               | Appointment, absence manager active                            |  |
| (. <b>P</b> ))  | Ringing signal for incoming calls |               | Data exchange with PC.                                         |  |
| ि               | Delete                            |               | Transfer telephone book to a second device                     |  |

## **Getting started**

### **Parts supplied**

Your tiptel 570 SD package contains:

- tiptel 570 SD
- Telephone connection cable
- Mains plug 11.5V / 350 mA / 50 Hz
- USB cable for connecting to a PC
- Headset
- CD-ROM with drivers and application software
- 2 transfer cables pin/pin and pin/cinch
- Operating instructions
- Memory card

#### Installation

Your tiptel 570 SD has been produced for normal operating conditions. Solutions in furniture varnish, cleaning oils or paint cleaners can loosen the base. Bases that have been altered in this way may leave tracks behind on the furniture.

Therefore use a non-slip underlay especially for new or freshly treated furniture.

## **Connecting**

Before you can use your tiptel 570 SD you first need to connect all the necessary cables.

- 1 Fit the small connector of the mains plug into the "POWER" jack and the plug into a 230 V socket outlet.
- 2 Fit the small connector of the telephone connection cable into the "LINE" jack and the phone plug into the telephone socket (Socket for auxiliary device).).
- 3 Insert memory card to dead stop into corresponding slot (see picture).
- If you want to transfer incoming messages to an external medium fit the transfer cable with the jack plug to the "OUT" socket and the cinch plug to the audio input on the external device (audio system, cassette recorder etc.). You may also connect PC loudspeakers (active speakers) to the "OUT" connector.

#### Getting started

- If you want to record outgoing messages from an external source fit the transfer cable with the jack plug to the "IN" socket and the cinch plug to the audio output on the external device (audio system, cassette recorder etc.).
- If you want to transfer the telephone book from one different tiptel 570 SD to another use the transfer cable with two jack plugs. Fit the plugs to the "OUT" socket on one device and the "IN" socket on the other.
- 7 If you want to configure the device via the PC fit the USB cable with the square plug into the device and the flat plug into the PC.
- If you want to use the alarm input fit the jack plug into the "ALARM" socket.

  The alarm is set off if there is a short circuit between one of the two outer and the inner contacts of the jack plug.
- 9 If you want to use the headset (accessory) simply fit the 4-pole Western plug into the "HS" socket.
- 10 If you want to use the foot pedal (accessory) fit the plug into the "CONTROL" socket.
- After the first start-up the device will ask you to select the language you wish to use. Use the control keys (up and down) to select the desired language. Then exit the menu by pressing the stop key.

## **Notes on memory cards**

Your tiptel 570 SD supports all standard SD (Secure Digital) and MMC (Multi Media Card) memory cards with a capacity between 32 MB and 2 GB. Memory cards are offered by many manufacturers with different grades of quality, so that we cannot recommend a special card or manufacturer.

If the device reports a memory card error or you observe gaps in your recordings you should use a memory card of another manufacturer.

Memory use is - depending on the recording quality selected - between one and two minutes per MByte. With a 512 MByte memory card this will result in some 8.5 or 17 hours.

Once you insert a new memory card a directory call "TIPTEL" will be created. This directory can contain up to 999 recordings. In case you have set up mailboxes the device will create sub-directories (MBX1, MBX2, etc.). Each mailbox directory can contain up to 99 recordings.

#### Getting started

The memory card must be formatted the FAT16 file system. In case there is an error message upon inserting the card you can re-format it in the device. All data on the card, however, will get lost this way.

If you wish to use memory cards with more than 2 GByte (e.g. 4 GByte) the card must be formatted once in your tiptel 570 SD. The device will partition the card in such a way that there is only one partition with the size of 2 GByte is available. This operation cannot be undone.

A standard card reader in your computer can be used to read out the memory card, so that you can archive recordings to your computer or just play them back on your computer. Recordings that have been edited or renamed by your computer can no longer be played back with your tiptel 570 SD.

Only replace the memory card in the devices basic mode. Never replace or pull the card during play back or recording.

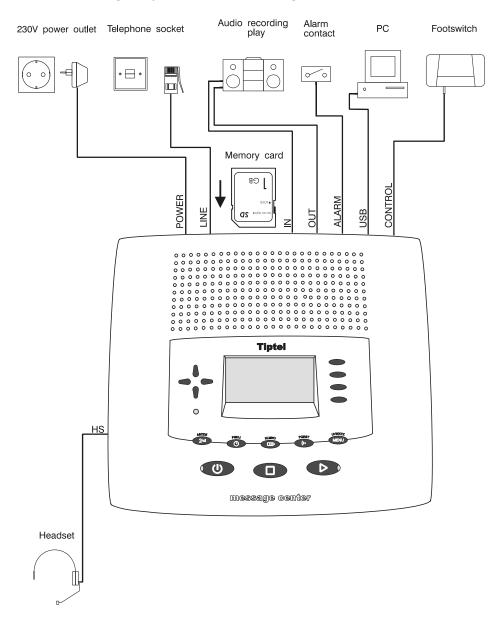

## **Outgoing messages**

#### General

Your tiptel 570 SD has 14 individual outgoing messages (OGM 1-14) and one preconfigured outgoing message (OGM 15). You can select the OGMs via the selection button next to the OGM symbol. OGM 15 cannot be personalised. A distinction is made between two types of outgoing message: OGMs with and without the option to record an incoming message. For OGMs that can record an incoming message the caller can leave a message after the OGM. For OGMs that cannot record an incoming message (OGM only) the caller is given information but cannot leave a message.

## Sample outgoing messages

#### Outgoing message with incoming message option

Hello, this is the connection for Manfred Müller from ... I am currently away from the office and expect to return by [time]. You can reach me in person between [time] and [time] or call me on ... Alternatively, you can leave your name and number and I will call you back. Please speak after the beep.

#### Outgoing message without incoming message

Hello, this is Willi Lohmann, sales representative for ... in ... My office is temporarily closed due to illness (annual holidays etc.). Please call Mr. ..., in ... on ... He will be happy to assist you. Thank you for your call. Goodbye.

## **Recording an outgoing message**

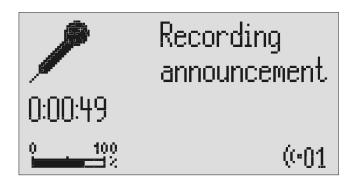

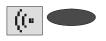

Select the desired OGM using the selection button next to the OGM symbol. Prior pressing of allows you to browse in reverse.

The selected OGM is displayed next to the symbol on the bottom right of the display.

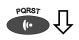

Press and hold OGM.

Wait, you will hear a short tone, a microphone is displayed to signal ongoing incoming message.

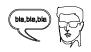

Start speaking (maintain approx. 15 cm distance from the microphone).

The display shows the time that you have been speaking.

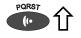

Release OGM to interrupt recording.

"With incoming message" and "Without incoming message" is displayed.

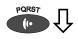

To continue the recording press and hold OGM again.

The recording continues.

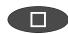

To cancel the recording press stop.

The recording is cancelled.

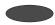

Using the selection button next to the relevant line select whether the OGM should provide the option of leaving an incoming message or not. The OGM is completed and is played back for verification purposes. If the OGM gives the option of recording and ICM you will hear a beep at the end. If the OGM does not give the option of recording you will hear two beeps at the end.

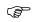

If you record OGM 14 without the option to record (OGM only) when the incoming message memory is full your tiptel 570 SD switches to this OGM automatically.

## **Recording OGMs from an external signal source**

You can also record professional outgoing messages via the audio input from an external signal source (e.g. cassette recorder).

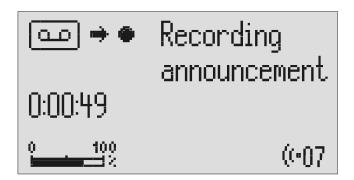

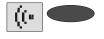

Select the desired OGM using the selection button next to the OGM symbol.

The selected OGM is displayed next to the symbol on the bottom right of the display.

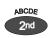

Press secondary function

The secondary function symbol is displayed.

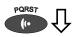

Press and hold OGM.

Wait, you will hear a short tone, a cassette is displayed to signal an ongoing recording.

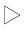

Start the playback for the external signal source.

You can follow the ongoing recording via the loudspeaker. The display shows the time that you have already been recorded.

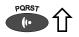

To end the recording release OGM.

"With incoming message" and "Without incoming message" is displayed.

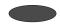

Using the selection button next to the relevant line select whether the OGM should provide the option of leaving an incoming message or not. The recording is completed and is played back for verification purposes. If the OGM gives the option of recording an ICM you will hear a beep at the end. If the OGM does not give the option of recording you will hear two beeps at the end.

### **Notes for sound studios**

Professionally produced announcements can also be directly transferred to the device by using the memory card. In order to do so copy your announcements with your computer to the directory "TIPTEL". In case mailboxes have been set up copy these announcements to the corresponding sub-directories (MBX1, MBX2, etc.).

You have to use the following file names: For announcement 1 "OGM1.WAV", for announcement 2 "OGM2.WAV", for announcement 3 "OGM3.WAV", etc.. Since mailboxes only have one single announcement each of these are named "OGM.WAV".

For announcements without recording (Announcement only) instead of "OGM" please use "OGO" as file name. The device detects the required type of announcement by the file name.

Following audio formats are being supported: 8 kHz, 8 Bit, A-Law, Mono 16 kHz, 8 Bit, A-Law, Mono 8 kHz, 16 Bit, PCM, Mono 16 kHz, 16 Bit, PCM, Mono

As soon as the device detects the memory card the announcements will automatically be saved to the internal memory.

## **Checking OGMs**

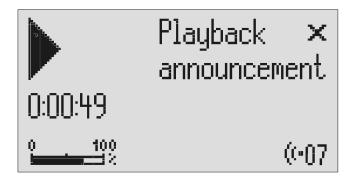

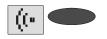

Select the desired OGM using the selection button next to the OGM symbol.

The selected OGM is displayed next to the symbol at the bottom right of the display.

#### Outgoing messages

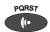

Press OGM briefly.

The OGM is played back. The playback symbol, the time that you have already heard and the number of the current OGM are displayed.

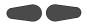

The volume can be set using the control buttons (left/right).

## **Deleting OGMs**

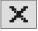

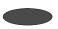

Press the selection button next to the delete symbol speed during playback. The current OGM is deleted.

## **Answering mode**

Make sure that there is enough memory for new messages (max. 999). You may need to change the memory card or delete messages.

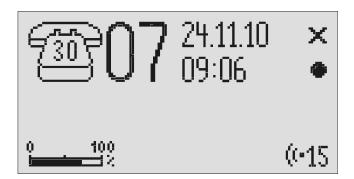

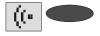

If required select the OGM using the selection button next to the OGM symbol.

The selected OGM is displayed next to the symbol on the bottom right of the display. The symbol flashes if the OGM has not been recorded or has been deleted.

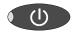

Press answering mode.

The LED in the answering mode button lights up. For OGMs "without the option to record" a telephone with the number of calls is displayed. For OGMs "with the option to record" in addition the number of incoming messages is shown in large digits to the right of the telephone.

If the caller's number is transferred during a call the display changes and the call number is displayed. If the telephone number matches one from the telephone book, the caller's name is displayed.

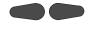

The volume can be set using the control buttons (left/right).

Incoming messages can be screened. You can accept the call at any time by lifting the telephone receiver. The playback button flashes if you have new, unread messages.

#### Answering mode

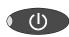

Press answering mode again to switch off answering mode.

Further incoming calls will not be answered. The standby status is displayed.

If you record OGM 14 without the option to record (OGM only) when the incoming message memory is full your tiptel 570 SD switches to this OGM automatically. Otherwise the device leaves the answering mode and does not respond to further calls.

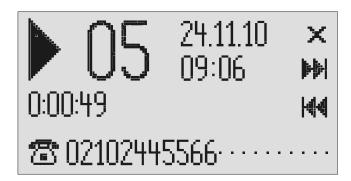

## Playing back new incoming messages

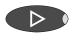

Press playback.

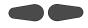

The volume can be set using the control buttons (left/right).

Starts playback of unheard incoming messages. The current number, remaining playback time and date and time of the incoming message are displayed. If the caller's telephone number is transferred during a call then this is also displayed. If the telephone number matches one from the telephone book, the caller's name is displayed.

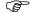

The LED in the playback button flashes if you have new, unread messages.

## Playing back all incoming messages

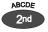

Press secondary function

The secondary function symbol is displayed.

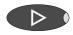

Press playback.

The playback starts with the first incoming message.

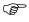

You can also transfer incoming messages via the audio output on an external device (e.g. cassette recorder). The transfer starts automatically with the playback function.

## Play back of individual messages

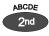

Press 2nd function key.

The display will show you the 2nd

function icon.

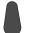

Press cursor key (up).

The message list will be opened.

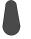

Use cursor keys to browse (up/down) for message to be

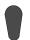

played back.

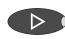

Press play to play back selected message.

Playback will start.

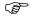

You may also open the message list via the menu.

## Repeating

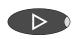

Press playback during playback.

The last three seconds are repeated.

## **Pausing playback**

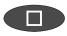

Press stop.

Playback is paused.

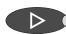

Press playback.

Playback continues.

### Skip

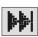

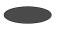

Press the selection button next to the go backwards or forwards symbol. The incoming message you are listening to is skipped or repeated.

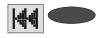

### **Fast forward and rewind**

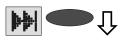

Press and hold the selection button next to the go backwards or forwards symbol.

Playback is interrupted and the display counts down or up the playback time.

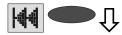

## **Deleting individual incoming messages**

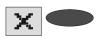

Press the selection button next to the delete symbol during playback. The current incoming message is erased. New message numbers are assigned to all incoming messages that follow.

## **Deleting all incoming messages**

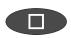

Press stop.

The display shows standby and answering mode.

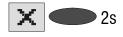

Press the selection button next to the delete symbol for 2 seconds.

All incoming messages are deleted.

## **Dialling the caller directly**

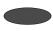

Press the selection button next to the displayed telephone number or the name during playback. The device starts dialling the selected telephone number. Dialling can be screened via the loudspeaker.

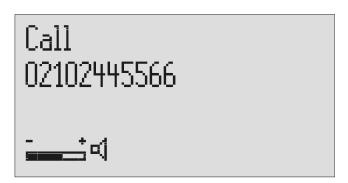

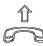

After dialling accept the call by lifting the receiver.

The display shows a stopwatch that counts the duration of the current call.

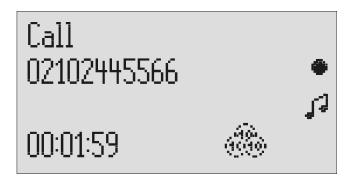

If the headset is connected the call is automatically connected to it after dialling and you can start the call.

## Monitoring/Personal info (memo)

## **Monitoring telephone calls**

You can record the content of important calls.

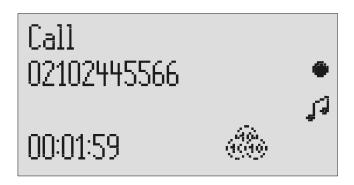

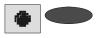

Press the selection button next to the record symbol speed during a call. The device starts to record. A lifted telephone receiver is displayed so as to indicate an ongoing recording.

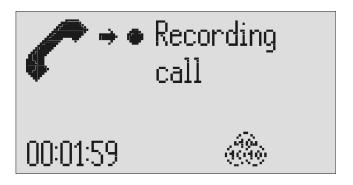

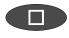

To end the recording press stop or hang up.

The standby status is again displayed. If answering mode was activated before, this continues.

- A monitoring recording is stored as any other regular recording and can be played back at any time.
- You can also transfer recordings via the audio output on an external device (e.g. cassette recorder). The transfer starts automatically with the playback function.

## Personal info (playback)

You can record personal information via the in-built microphone.

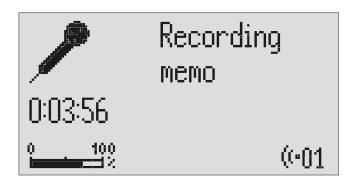

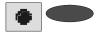

Press the selection button next to the record symbol.

Wait, you will hear a short tone, a microphone is displayed to signal ongoing recording.

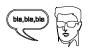

Start speaking (maintain approx. 15 cm distance from the microphone).

The display shows the minutes and seconds that you have been speaking.

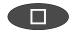

To stop the recording press stop.

The recording ends. The LED in the playback button flashes to signal a new message. If answering mode was activated before, the incoming message counter increases by 1.

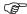

You can also record your personal info during answering mode. Other people can call this up using the remote control code.

## **Absence manager**

If you leave your office for a while, for example to attend a meeting, your tiptel 570 SD can inform your callers as to when you will be available again. Callers will hear this message:

"Hello, the person you are trying to call will be available again from ... I repeat [time] ... Thank you, the device will switch off."

After the set time has passed your tiptel 570 SD switches this message off automatically.

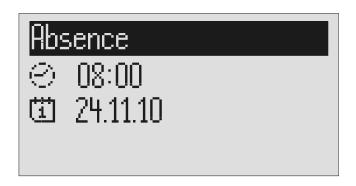

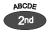

Press secondary function

The secondary function symbol is displayed.

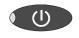

Press answering mode.

The display changes and shows the current date and time.
The hours flash.

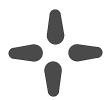

Set the desired time using the control buttons (up/down, left/right).

The display shows the absence time that will be announced.

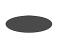

You can also reset the date entry using the selection button next to the date.

The day flashes.

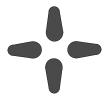

Set the desired date using the control buttons (up/down, left/right).

If you change the date the message will also announce the day and month.

#### Absence manager

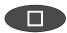

Press stop.

The setting is complete, the LED in the answering mode button lights up and the display shows the absence time. Calls are answered and the caller hears the absence message.

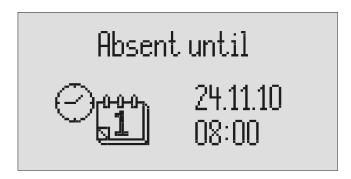

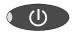

Press Answer mode to end the absence manager ahead of time.

The display changes and returns to the initial state.

Timer switching times are not activated when the absence manager is active.

## **Call list**

The last 50 calls received are saved in call list with their date and time. If the caller's telephone number is transferred during a call then this is also displayed. If the telephone number matches one from the telephone book, the caller's name is displayed. The call list also provides information on whether the call was successful (conversation took place or a message was left). You can select the telephone numbers from the call list directly by pressing the button. You can delete individual entries or the complete list. You can transfer telephone numbers directly into the telephone book.

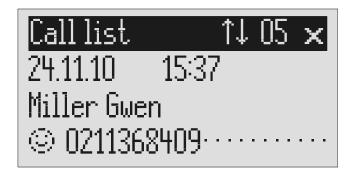

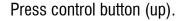

The display shows the newest entry from the call list. A smiling or sad face indicates whether the connection was successful or whether the caller hung up without being answered.

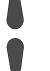

You can search the whole list using the control buttons (up/down).

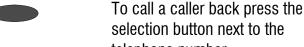

selection button next to the telephone number.

The telephone number is dialled automatically.

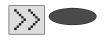

To copy the telephone number to the telephone book, press the selection button next to the submenu symbol.

The entry field for the telephone book is displayed with the copied telephone number. Now all you have to do is enter the name.

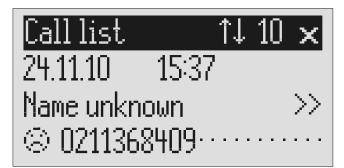

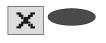

To delete an entry press the selection button next to the delete symbol.

The entry is deleted.

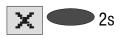

To delete the whole call list press the selection button next to the delete symbol for 2 seconds. The entire call list is deleted.

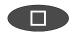

To exit the list press stop.

The initial state is again displayed.

## **Telephone book**

#### General

The telephone book manages the names and telephone numbers of your business partners. You can save up to 200 entries. An entry comprises the name (search term) and the telephone number. The name must begin with a letter and the telephone number should begin with an area code so that the corresponding name can be displayed later when the call number is received. You can do without entering the code for your local network if you have already done so in the settings (refer to Page 93 "Settings/Own number". All entries are sorted alphabetically.

You also have the option of assigning an individual ringing tone (refer to Page 39 "Vocal clip") or a personalised OGM (refer to Page 38 "Personal outgoing message" to an entry. If at a later stage the call number for this entry is received you will hear the individual ringing tone from the device's loudspeaker or the caller will hear the special OGM that you have assigned to him.

### **Entering and saving entries**

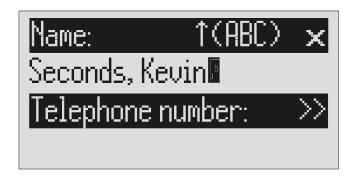

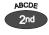

Press secondary function

The secondary function symbol is displayed.

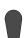

Press control button (down).

The entry field for the name and the telephone number are displayed. The cursor is positioned in the name field.

#### Telephone book

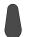

If required change occupancy of the entry buttons by pressing the control button (up) (refer to "Summary of possible symbols" table).

The display shows the possible occupancies:

 $\uparrow$ (ABC) = Capital letters

 $\uparrow$ (abc) = Small letters

↑(12!?) = Numbers and special characters

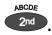

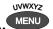

Enter name. You reach the individual letters by pressing the individual entry button once or more.

The entry location flashes.

Example: You require "M". Press forwarding button three times (the "M" is in the third position on this button).

bullon).

Press control button (right) to move to the next entry location.

The cursor moves to the next entry location.

Use the control button (left) to move the cursor one place backwards, for example to overwrite a character.

The cursor moves to the left.

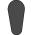

You can insert a character by pressing the control button (down).

An empty space is inserted to the left of the cursor.

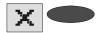

To delete an entry move the cursor to the location and press the selection button next to the delete symbol.

The character under the cursor is deleted.

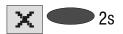

To delete the whole entry press the selection button next to the delete symbol for 2 seconds.

The whole entry is deleted.

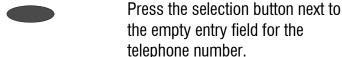

The cursor appears in the telephone number entry field.

| Telephone book |                                                                                                    |                                                                                            |  |
|----------------|----------------------------------------------------------------------------------------------------|--------------------------------------------------------------------------------------------|--|
|                | Enter the first digit of the call number using the control buttons (up/down).                                | Digits and special symbols are displayed. The special symbols have the following meanings: |  |
|                | Press control button (right) to change to the next entry location.                                           | The cursor to the next entry location.                                                     |  |
|                | Use the control button (left) to move the cursor once place backwards, for example to overwrite a character. | The cursor moves to the left.                                                              |  |
| ABCDE 2nd      | You can insert a character by pressing secondary function and the control button (down).                     | An empty space is inserted to the left of the cursor.                                      |  |
| X              | To delete an entry move the cursor to the location and press the selection button next to the delete symbol. | The character under the cursor is deleted.                                                 |  |
| <b>x</b> 2s    | To delete the whole entry press the selection button next to the delete symbol for 2 seconds.                | The whole entry is deleted.                                                                |  |
|                | To stop the entry press stop several                                                                         | The entry is stored. The initial state is                                                  |  |

For PABX the prefix for the public telephone network is dialled before each call number (refer also to Page 95 "Settings, PABX/prefix"). To suppress this enter "i" before internal call numbers.

times.

again displayed.

## **Summary of possible characters**

| Button         | Occupancy (ABC) | Occupancy (abc) | Occupancy (12!?) |
|----------------|-----------------|-----------------|------------------|
| ABCDE 2nd      | ABCDEÄÉ         | a b c d e ä é è | ,.?!:';"         |
| FGHIJ          | FGHIJ           | fghijì          | ()-+&=%          |
| KTWNO          | KLMNOÖ          | k l m n o ö ò   | /*#€@<>          |
| PQRST (I)      | PQRST           | pqrstß          | 1 2 3 4 5        |
| UVWXYZ<br>MENU | UVWXYZÜ         | uvwxyzüù        | 67890            |

## **Search entries**

| Phone book   | ↑↓ |
|--------------|----|
| Seconds, Kev | in |
| Stern, Adam  |    |
| Stern, Marc  |    |

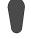

Press control button (down).

The telephone book is opened.

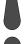

Search for the desired entry using the control buttons (up/down).

The entries scroll through the display.

or

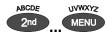

Select initial letters by pressing the corresponding entry button one or more times (e.g. "T" – press "OGM" button five times).

The entries with the requested initial letters appear in the display.

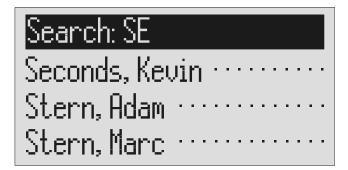

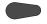

You can enter (up to 5) other letters for the search using the control button (right) and the corresponding entry keys.

The corresponding entries are displayed for selection.

# **Checking and changing entries**

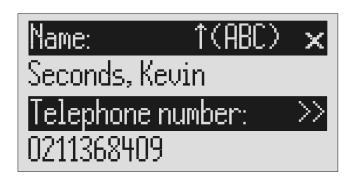

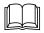

Search for names as described under "Search entries".

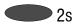

Press the selection button next to the desired name for 2 seconds.

The entry field for the name and the telephone number are displayed. The entry location flashes.

Carry out the required changes.

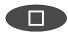

To stop the entry press stop several times.

The changes are saved. The initial state is again displayed.

# **Personal OGM (call filter)**

You can assign each entry in the telephone book to one of the fourteen individual, recordable OGMs. If the telephone number calling matches the entry the caller hears an OGM that is specially recorded for him. You can also switch the answering machine off for certain callers.

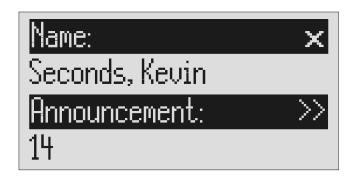

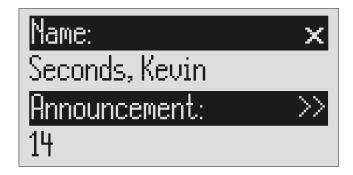

Open entry field.

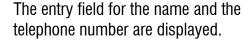

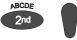

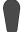

For a new entry: Press second function and then control button (down).

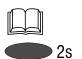

For an existing entry: Search for entry (as described in "Searching entries") and press the selection button next to the entry for 2 seconds.

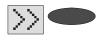

Press the selection button next to the sub-menu symbol for 2 seconds.

The display shows the current OGM.

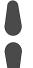

Set the desired OGM using the control buttons (up or down).

The numbers 1 to 14, none and a dash appear in the display. If you select "none" the answering machine does not switch itself on automatically for this entry. The function is switched off using the dash.

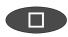

To stop the entry press stop several times.

The entry is stored. The initial state is again displayed.

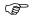

The desired OGM can be recorded as described in the "OGM" chapter (Page 17).

# **Vocal clip**

You can assign each entry in the telephone book to one of the fourteen individual ringing tones. If the telephone number calling matches the entry you hear an individual ringing tone from the tiptel 570 SD loudspeaker.

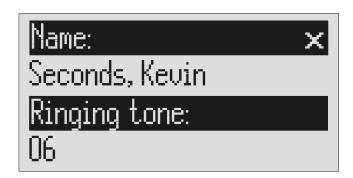

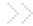

Open entry field.

The entry field for the name and the telephone number are displayed.

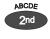

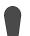

For a new entry: Press second function and then control button (down).

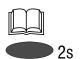

For an existing entry:
Search for entry (as described in "Searching entries") and press the selection button next to the entry for 2 seconds.

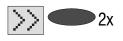

Press the selection button next to the sub-menu symbol twice.

The display shows the current ringing tone.

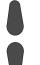

Set the desired ringing tone using the control buttons (up or down).

The numbers 1 to 14 and a dash appear in the display. The function is switched off using the dash.

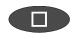

To stop the entry press stop several times.

The entry is stored. The initial state is again displayed.

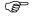

The desired ringing tone can be recorded as described in the "Individual ringing tone" chapter (Page 69).

# Dialling from the telephone book

Each telephone number from the telephone book can be dialled directly from your tiptel 570 SD.

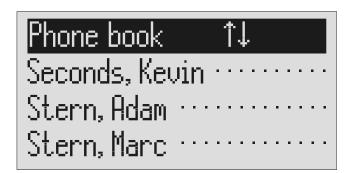

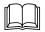

Search for names as described under "Search entries".

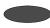

Press the selection button next to the desired name.

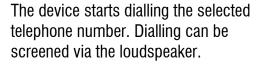

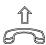

After dialling accept the call by lifting the receiver.

The display shows a stopwatch that counts the duration of the current call.

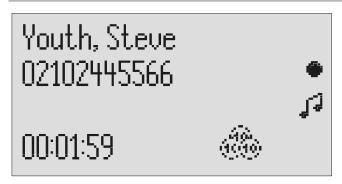

If the headset is connected the call is automatically connected to it after dialling and you can start the call.

### **Holding a call**

During a call it is possible to hold a caller so that he can not hear what is discussed in the room. The telephone is switched to mute and the caller hears "Please hold the line" followed by a hold tune. There is also the option of assigning one of the 14 individual OGMS to the holding loop (refer to Page 93 Settings/message on hold)

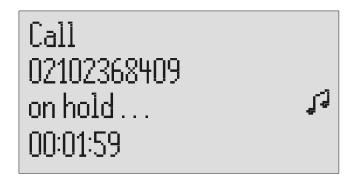

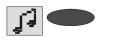

Press the selection button next to the holding loop symbol for 2 seconds.

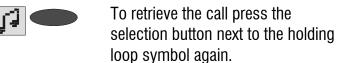

The display flashes "on hold". The holding loop can be screened quietly via the loudspeaker.

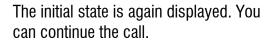

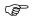

When making calls without a separate power supply it is not possible to combine holding with hands-free operation.

# Automatic redialling /Automatic call back when engaged (CCBS)

If the person you are trying to call is constantly engaged your tiptel 570 SD can take over by repeatedly trying to call the other person. For automatic re-dialling if the caller is engaged there is a pause and the device repeats the dialling up to 10 times. With the "Call back if engaged" function a call is signalled to you as soon as the person you are trying to reach is free. Your telephone network or extension system must support this function (refer also to your network operator and PABX manufacturer user instructions). To activate "Call back on busy" you usually dial a certain combination of digits (e.g. Hook flash \*37#). The combination of digits must be pre-entered as described in "Settings/Call back code" (Page 94).

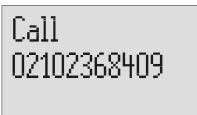

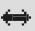

# Subscriber busy

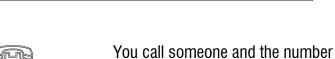

is engaged.

"Subscriber busy" is displayed.

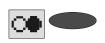

To start automatic re-dialling press the selection button next to the redial symbol. After the pre-set time the dialling is repeated up to 10 times.

or

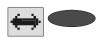

To start automatic call back, press the selection button next to the call back symbol.

As soon as the person you called has hung up the call back is signalled to you.

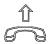

Accept the call by lifting the receiver.

You can have your conversation.

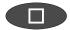

You do not want automatic re-dial or call back on busy. Press stop, lift the receiver or simply wait 10 seconds.

The initial state is again displayed.

# **Message function**

The message function enables a caller that knows the message code to leave a message even if your tiptel 570 SD plays an OGM with no option to leave an incoming message. The message function enables the caller to skip the OGM for OGMs that give the option of leaving an ICM.

You can enter your personal message code as described in "Settings" (Page 94).

|          | Call tiptel 570 SD.                                                                                                    | You hear the OGM.                                                                                             |
|----------|----------------------------------------------------------------------------------------------------|----------------------------------------------------------------------------------------------------|
| <b>₩</b> | Start entry with the star button.                                                                                       | The OGM stops.                                                                                                |
|          | Enter the message code via the telephone keypad. If you make a mistake delete entry using the star key and start again. | A voice message confirms recognition of each digit.                                                           |
| #        | To confirm the entry press the hash button.                                                                             | The device requests you to speak. If you enter an incorrect code your tiptel 570 SD switches off immediately. |
|          | Leave a message and then replace the handset.                                                                           |                                                                                                    |

The telephone from where you make the settings must be set to tone dialling (DTMF).

You can access your tiptel 570 SD remotely from anywhere in the world using the keypad on a tone-enabled (DTMF) telephone. You need a personal remote access code to access the phone remotely. You can set your personal remote access code as described in "Settings" (Page 94).

#### **Remote access**

|          | Call tiptel 570 SD.                                                                                                    | You hear the current OGM.                                                                                                    |
|----------|----------------------------------------------------------------------------------------------------|----------------------------------------------------------------------------------------------------|
| *        | Start entry with the star button.                                                                                                    | The OGM stops.                                                                                                    |
|          | Enter the remote access code via<br>the telephone keypad. If you make a<br>mistake delete entry using the star<br>key and start again. | A voice message confirms recognition of each digit.                                                                                         |
| <b>#</b> | To confirm the entry press the hash button.                                                                                            | If the correct code is detected your tiptel 570 SD notifies you via a voice message. If the code is wrong the device breaks the connection. |
|          | Start the desired function by entering the corresponding number.                                                                       | If there are new messages playback starts automatically.                                                                                    |
| 8        | Press digit 8 to end a function.                                                                                                    | The current function ends.                                                                                                    |
| <b>₩</b> | End remote access by pressing star and hash in succession.                                                                             |                                                                                                    |

180 seconds after the last button entry your tiptel 570 SD asks whether you are still on the line with the "Please quit" voice message. You must respond to this quit request within 8 seconds by pressing any key otherwise the device breaks the connection.

### **Remote access functions**

#### **Playback ICM function**

| 3 | To playback all ICM | The playback starts with the first |
|---|---------------------|------------------------------------|
|   | Press 3.            | recording.                         |

**To playback new ICM**Press 2.

Starts playback of recordings that have not yet been listened to.

The last three seconds are repeated. Press 5 during playback.

**To pause playback** Playback is paused. Press 8.

**To continue playback** Playback is continued from where it was paused (e.g. after a quit request).

**Skip**Press 4 for back or 6 for forwards during playback.

The ICM you are listening is skipped or repeated.

**To delete the current ICM**Press 7 during playback.

The current incoming message is deleted.

To delete all ICMs

Press \* and 7 in succession.

All incoming messages are deleted.

#### Intercom function

Room monitoring/intercom
 Press 1.
 The microphone switches on and you can listen to what is happening in the surroundings of your tiptel 570 SD.

 Press 1 again.
 The device switches to intercom. People located there can hear your voice from the

loudspeaker.

#### **Switching function**

To switch message transfer on/off
Press \* and 4 in succession.

The current status "on" or "off" is announced.

To switch timer on/off

Press \* and 3 in succession.

The current status "on" or "off" is announced.

To change the OGM (only possible for OGMs 1 to 6)

Proce 7 and the desired OGM 1 in

The selected outgoing message is played back for checking. The next caller is greeted with this message.

Press 7 and the desired OGM 1 ... in succession

#### Changing the OGMs function

To change the OGM (only possible for OGMs 1 to 6)

1 ... 6 Press 9 and the desired OGM 1 ... in succession

The tiptel 570 SD asks you to speak.

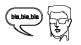

Record an outgoing message.

For an outgoing message with incoming message option After recording the OGM press 8.

The OGM is played back for checking. At the end you hear <u>one</u> signal tone.

or

# For an OGM <u>without</u> incoming message option (OGM only):

After recording the OGM press #.

The OGM is played back for checking. At the end you hear two signal tones.

The message is played back again for checking after you change or modify it. Your tiptel 570 SD will then ask whether you are still on the line with the "Please quit" voice message. You must respond to this quit request within 8 seconds by pressing any key otherwise the device breaks the connection.

#### Message transfer function

Changing the 1st call number for **\*** 9 message transfer (only the first number can be changed)

Press \* and 9 in succession.

The first current call number is announced. Next comes the request to enter a new call number.

Enter new call number.

For special symbols press the following buttons in succession:

**❸ ①** = Wait for dial tone / 3 Sec. pause

**❸ ③** = Internal

 $\bullet$  4 = Hook flash (long)

 $\odot$  **5** = S (send by SMS)

**⊗ ⊗** = \*

To delete the call number **8**7 Press \* and 7 in succession. The call number is deleted.

Each digit is confirmed.

To accept the call number **8**8 Press \* and 8 in succession.

The new call number is played back for checking.

#### **Call forwarding function**

**Activating call forwarding 8 1** Press \* and 1 in succession The current target call number is announced. Next comes the request to enter a new target call number.

Each digit is confirmed.

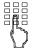

Enter the new target call number.

For special symbols press the following buttons in succession:

● **1** ■ Wait for dial tone / 3 Sec. pause

**❸ ②** = Flash (short)

**❸ ③** = Internal

**②** ■ Hook flash (long)

**& &** = \*

To delete the target call number **8**7 Press \* and 7 in succession.

The target call number is deleted.

To accept the target call number without executing the function press \* and 8 in succession.

The new target call number is played back for checking.

To accept the target call number and execute the function press \* and # in succession.

After ending the remote access your tiptel 570 SD switches call forwarding on. All new calls are forwarded to the new target call number.

#### Switch off device function

Switching answering mode on/off Press \* and 0 in succession.

Your tiptel 570 SD disconnects and will not answer any more calls.

### Remote activation of the answer mode

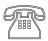

Call tiptel 570 SD.

After 50 seconds the device answers with a beep.

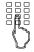

Enter the remote access code via the telephone keypad. Start entry with \* and confirm with #. The OGM is played for checking. The device can be operated remotely (e.g. to record a new OGM). After leaving the function your tiptel 570 is in answering mode and will answer calls.

The SMS service allows you to send or receive SMS messages to other terminals. The messages are not transferred directly to the other terminal but instead are sent to your network operator's message centre. The message can contain up to 160 characters. You can save up to 20 messages in the inbox. To use the SMS it is essential that there is support for transferring the call number (CLIP). Then all you have to do is register with your message centre and away you go.

You can also send your short message to a subscriber that does not have an SMS-enabled device. The short message is then read out loud as a voice message.

Please refer to your network operator's information material for this and other functions.

Please observe the following points so that you can send and receive short messages (SMS) with your tiptel 570 SD:

### **Configuring the telephone connection**

#### **Analogue telephone connection**

If you have an analogue telephone connection, please check whether you can access the "Call number transfer" and "Call number display" (CLIP, incoming and outgoing) functions. To do so, please ask your network operator if these features are available for your connection.

#### ISDN connection

If you have an ISDN connection check that call number display (CLIP), is activated and that call number transfer (CLIR) is not suppressed in your PABX.

### Registering and de-registering with your message centre

You have to register your tiptel 570 SD for your network operator's SMS service to receive fixed network SMS. In Germany, for example, you can reach the Deutsche Telekom message centre nationally by calling "0193010". Enter this number under "SMS centre".

The registration process varies between network operators. Ask your network operator how to do this.

For example, for the Deutsche Telekom operator you have to send an SMS with the following content to register:

#### "ANMELD" to the target call number 8888

You will then receive a confirmation message from the Deutsche Telekom SMS service. You can now be sure that you can send and receive SMS using your tiptel 570 SD.

You can deactivate receiving SMS messages by sending "**ABMELD**" to target call number **8888**. Future SMS that are sent to your call number are then read as voice messages.

As of: September 2009

### **Entry options for short messages**

| Inbox    | This is where you find all the short messages you have received and can scroll through, read, delete or copy them to templates.                                                                           |
|----------|----------------------------------------------------------------------------------------------------|
| Outbox   | The messages here can be sent directly when dispatch is activated next time. You have the option of creating a new message, changing an old one or deleting it. The SMS can contain up to 160 characters. |
| Dispatch | Enter the recipient's number here (including area code). You can transfer the call number from the telephone book.                                                                                        |

copied to the outbox.

Message centre ..... Enter the number for the message centre here. Your

network operator will provide the correct number. You can also enter a second centre for another supplier. It is them possible to receive SMS messages via both centres. Please note that in contrast messages are only sent via the first centre. Never enter outside line numbers for your PABX before the call number (e.g. 0)! This is done in the "Settings/PABX/outside line" menu (refer to Page 95).

#### Inbox

If you have new, unread messages (SMS) the SMS LED flashes. If the SMS-LED blinks rapidly there is no space in the inbox for new messages. Delete the older messages to create more space.

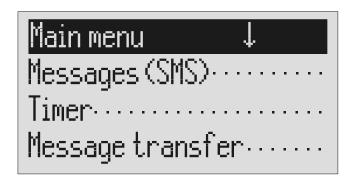

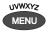

Press menu.

The main menu is displayed.

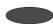

Press the selection button next to "Messages (SMS)".

The messages menu is displayed.

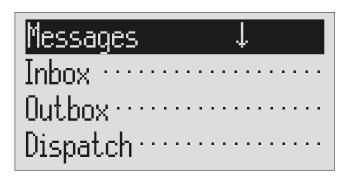

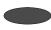

Press the selection button next to "Inbox".

The inbox is displayed.

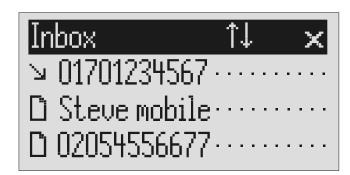

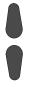

You can scroll through individual entries using the control buttons (up/down).

New, unread messages are marked with an arrow.

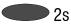

To copy a message to the templates press the corresponding selection button for two seconds.

The message is copied and the display changes to templates.

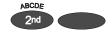

To copy the telephone number to the telephone book, press secondary function and the relevant selection button. The entry field for the telephone book is displayed with the copied telephone number. Now all you have to do is enter the name.

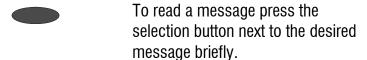

The selected message is displayed.

01701234567 ↓ × 24.11.10 14:05 Dear Anne, our meeting last friday was quite

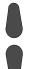

You can scroll through the messages using the control buttons (up/down).

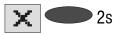

To delete the message press the selection button next to the delete symbol for 2 seconds.

The message is deleted.

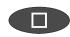

To exit the menu press stop.

- As soon as you receive a message (SMS) you will hear an acoustic signal and you have the option of reading the SMS directly by pressing the corresponding selection button.
- The device must be in standby for you to receive a message (SMS). Your tiptel 570 SD will not respond if you are currently scrolling through the menu or changing settings. This ensures that you can not be disturbed (for example when entering an SMS).

### **Outbox**

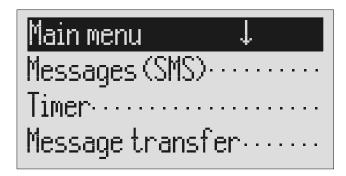

MENU Drace the collection button

The main menu is displayed.

Press the selection button next to "Messages (SMS").

Press menu.

The messages menu is displayed.

Press the selection button next to "Outbox".

The display changes and displays the outbox.

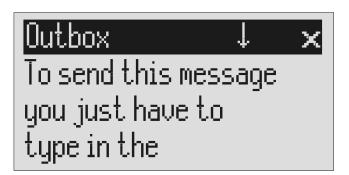

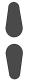

You can scroll through the existing messages using the control buttons (up/down).

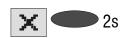

To delete the outbox press the selection button next to the delete symbol for 2 seconds.

The outbox is deleted.

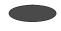

To edit the text press the selection button next to the desired line.

The cursor is displayed at the start of the corresponding line.

# Outbox (ABC) 🗙

right destination number in the dispatch menu.

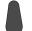

If required change the occupancy of the entry buttons by pressing the control button (up) (refer to "Summary of possible symbols" table in the "Telephone book" chapter). The display shows the possible occupancies:

 $\uparrow$ (ABC) = Capital letters

 $\uparrow$ (abc) = Small letters

 $\uparrow$ (12!?) = Numbers and special characters

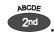

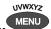

You reach the individual letters by pressing the individual entry button once or more.

Example: You require "M". Press forwarding button three times (the "M" is in the third position on this button).

The entry location flashes.

Press control button (right) to change to the next entry location.

The cursor to the next entry location.

Use the control button (left) to move the cursor once place backwards, for example to overwrite a character.

The cursor moves to the left.

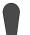

You can insert a character by pressing the control button (down).

An empty space is inserted to the left of the cursor.

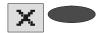

To delete an entry move the cursor to the location and press the selection button next to the delete symbol.

The character under the cursor is deleted.

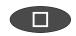

To stop the entry press stop.

# Sending a message (SMS)

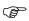

For a message (SMS) to be sent it is essential that something is in the outbox and that a message centre has been entered.

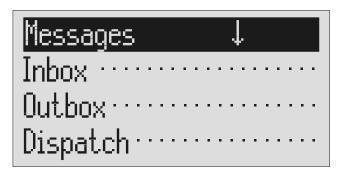

Open the message menu as described in "Inbox" and "Outbox". Press the selection button next to "Dispatch".

The messages menu is displayed.

The display changes to send. The cursor is at the first digit of the recipient's call number.

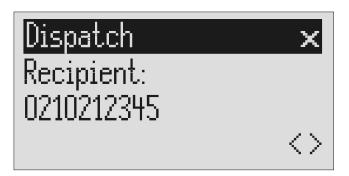

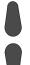

Enter the first digit of the call number using the control buttons (up/down).

The numbers 0 to 9 in the display.

Press control button (right) to change to the next entry location.

The cursor to the next entry location.

Use the control button (left) to move the cursor once place backwards, for example to overwrite a digit.

The cursor moves to the left.

 $\langle \rangle$ 

To transfer a call number from the telephone book, press the selection button next to the "Insert" symbol.

The call number is entered to the left of the cursor.

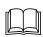

Search for names as described under "Search entries" ("Telephone book" chapter Page 36).

An empty space is inserted to the left of the cursor.

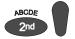

You can insert a character by pressing secondary function and the control button (down).

The character under the cursor is deleted.

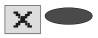

To delete an entry move the cursor to the location and press the selection button next to the delete symbol.

The call number is transferred and "Dispatch" is displayed.

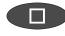

To transfer the call number press stop.

Dispatch Recipient: 0210212345 Send·····

To start the transfer, press the selection button next to "Dispatch".

The device creates the connection to the message centre and transfers the outbox to the selected recipient's call number. Then the messages menu is displayed again.

# **Templates**

Here you can save up to 5 templates that you can edit, delete or copy to the outbox individually.

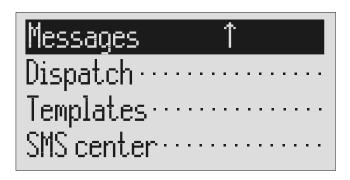

Open the message menu as described in "Inbox" and "Outbox".

The messages menu is displayed.

Press the selection button next to "Templates".

The display switches to the templates.

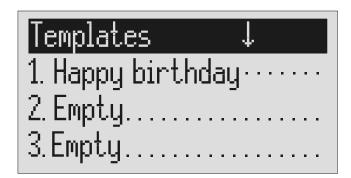

You can scroll through individual templates using the control buttons (up/down).

The start of the selected template is displayed.

2s

To copy a template to the outbox press the corresponding selection button for two seconds.

To create or edit a template press the selection button next to the desired template briefly.

Open or edit the template as

The template is copied and the display changes to outbox.

The selected template is displayed.

# Message centre

Enter the telephone number for your message centre here (e.g. Deutsche Telekom 0193010). If you are using the device in a different country or network, your network operator will tell you the call number of your message centre. In some countries you have to enter two telephone numbers – one to send and the other to receive. The send number must be saved in memory location 1.

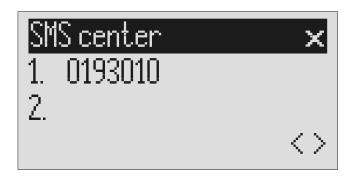

Open the message menu and search for the message centre entry.

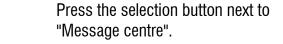

To move to the 2<sup>nd</sup> centre press the selection button next to the second call number.

The display changes and the first digit in the first call number flashes.

The cursor moves to the second call number.

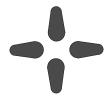

Set the call number using the control buttons (up/down, left/right).

If you have set up two message centres you can receive SMS messages from both. But you always send via the first centre.

# **Timer**

The timer function contains up to 10 switching times during which answering mode, outgoing messages, message transfer and call forwarding can be switched on/off or changed.

# **Setting options for timer**

| Switching time   | You set the times here for when the function should<br>be switched on, off or changed. Dashes mean that<br>no switching time has been programmed. |
|------------------|----------------------------------------------------------------------------------------------------|
| Weekday          | You set the weekdays here for when the function should be switched on, off or changed. A dash means that no change takes place on this day.       |
| Answering mode   | On, off or A dash means no change (the previous status is continued).                                                                             |
| OGM              | 1 to 15 or A dash means that the previous message is continued.                                                                                   |
| Message transfer | On, off or A dash means no change (the previous status is continued).                                                                             |
| Call forwarding  | On, off or A dash means no change (the previous status is continued).                                                                             |

# **Programming timer**

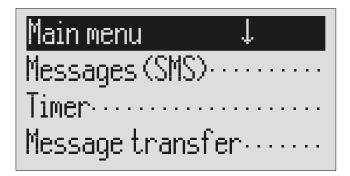

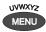

Press menu.

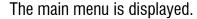

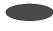

Press the selection button next to timer.

The entry field for the first switching time is displayed.

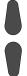

You can search the individual switching times using the control buttons (up/down).

The display switches between the 10 possible switching times.

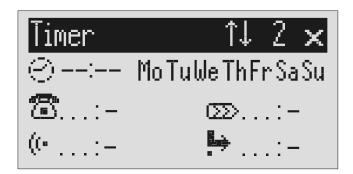

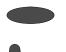

Press the selection button next to the switching time and make the desired settings using the control buttons (up/down). The cursor is at hours.

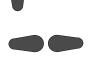

Use the control buttons (left/right) to switch between the desired hours, minutes and weekdays on which the switching time is to be valid.

The cursor moves between hours, minutes and weekdays. A dash for "Mon" for example means that the switching time will not be carried out on Monday.

#### Timer

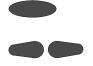

Use the two lower selection buttons and the control buttons (left/right) to find what needs to be changed in the selected time.

The symbols have the following meanings:

= Answering mode • = OGM

⊨ = Call forwarding

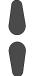

Make the desired settings using the control buttons (up or down).

A dash means that the previous status is continued.

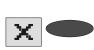

To delete a switching time press the selection button next to the delete symbol.

The empty entry field is displayed again.

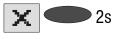

To delete the timer press the selection button next to the delete symbol for 2 seconds.

All switching times are deleted.

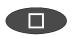

To stop entering additional switching times press stop.

The settings are confirmed.

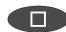

To stop the entry press stop several times.

The initial state is again displayed.

# Sample programming for timer

You want your tiptel 570 SD to switch on OGM 1 on Mondays to Fridays at 17.00 and switch off at 08.00. When the office closes on Friday and over the weekend the answering machine should use OGM 2 throughout. This requires 3 switching times.

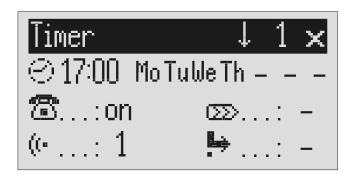

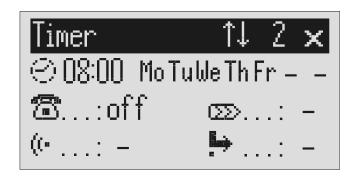

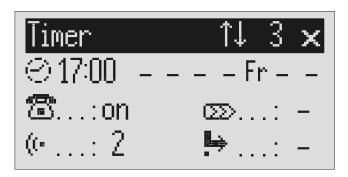

# **Switching on timer**

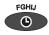

Press timer.

The display shows a clock as the symbol for activated timer. The timer sets the current functional status.

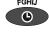

Press timer again to switch off timer.

The clock symbol disappears.

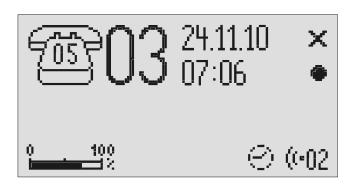

# Message transfer

For message transfer the answering machine dials the saved call numbers consecutively after each new incoming message. If the subscriber called picks up he will hear the following outgoing message:

"Automatic call, ..x.. incoming messages, please collect remotely, I repeat ..." or if you have entered your own call number as identification "automatic call from subscriber (own call number), ..x.. incoming messages, please collect remotely, I repeat".

It is possible to start remote control for the recorded message(s) during the message. Proceed as described in "Carry out remote control" (\*Code#). If you do not access the messages remotely the device dials the next call number after a waiting period (5 - 180 seconds). If no remote control is carried out during the repeat time (5 – 60 minutes) the device dials the complete call number sequence again as a reminder. If there is no remote control your tiptel 570 SD makes no, one or two repetitions depending on the setting you have chosen.

# **Setting options for message transfer**

| Waiting period | 5 to 180 sec. This is the time from hanging up to dialling the next call number.        |
|----------------|-----------------------------------------------------------------------------------------|
| Repeat period  | 5 to 60 minutes. This is the time that passes before all call numbers are called again. |
| Repetitions    | 1, 2 or no repetitions                                                                  |
| Playbacks      | 1 – 8 times. You can set here how often to replay the forwarding message.               |
| 1. Call number | >>                                                                                      |
| 2. Call number | >>                                                                                      |
| 3. Call number | >>                                                                                      |
| 4. Call number | >>                                                                                      |

# **Settings for message transfer**

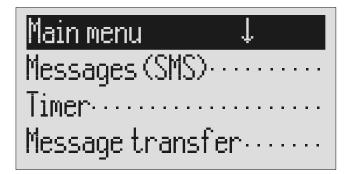

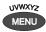

Press menu.

The main menu is displayed.

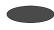

Press the selection button next to message transfer.

The message transfer menu is shown in the display.

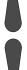

Search for the desired setting option using the control buttons (up/down).

All setting options are displayed.

# Message transf.

Waiting period.: 60 sec. Repet.cycle...: 20 min. Repetitions: 2

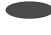

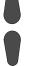

Press the selection button next to the desired line and if necessary change the entry using the control buttons (up/down). The display shows the current setting.

or

#### Message transfer

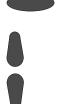

When entering the call numbers press the selection button next to "Call number" and make the desired settings using the control buttons (up/down).

The entry location flashes.

Digits and special symbols are displayed. The special symbols have the following meanings:

 $\sim$  = Wait for dial tone / 3 Sec. pause

i = Internal (for PABX)

F = Flash (short, for PABX)

H = Hook flash (long, for PABX)

S = Send by SMS

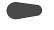

Press control button (right) to change to the next entry location and enter other digits.

The cursor to the next entry location.

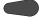

Use the control button (left) to move the cursor once place backwards, for example to overwrite a character.

The cursor moves to the left.

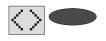

To transfer a call number from the telephone book press the selection button next to the "Insert" symbol.

The call number is entered to the left of the cursor.

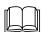

Search and select names as described under "Search entries".

The name is displayed below the call number.

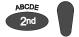

To enter a character press secondary function and then control button (down).

An empty space is inserted to the left of the cursor.

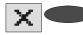

To delete a digit, move the cursor to the location and press the selection button next to the delete symbol. The character under the cursor is deleted.

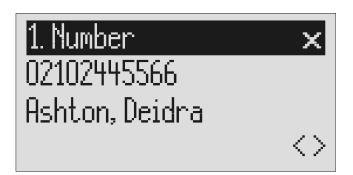

#### Message transfer

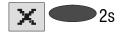

To delete the whole call number press the selection button next to the delete symbol for 2 seconds.

The entire call number is deleted.

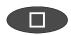

To make further settings press stop.

The settings are confirmed.

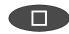

To stop the entry press stop several times.

The initial state is again displayed.

# **Message transfer by SMS**

In addition to normal message transfer (as described above) you can also be informed about new voice messages by SMS. You will receive a short message, e.g. on your mobile phone:

You have 2 new messages from:

- 1. 01701234567
- 2. 0210212345

Krummbein, Elvira

Use this function if you do not want to be disturbed and will pick up your messages later using remote access.

To ensure you receive an SMS instead of a message place an "S" before the target call number.

Your device must also be set up for SMS messages, refer to "Short messages (SMS) chapter".

#### Example:

You would like to receive an SMS to your mobile phone when you have new messages on your tiptel 570 SD.

When you enter your mobile phone call number in the "Forwarding/call number" menu, enter an "S" before it.

# Sample call number entries

For PABX the prefix for the public telephone network is dialled before each call number (refer also to Page 95 "Settings, PABX/prefix"). To suppress this enter "i" before internal call numbers.

If you would like message transfer by short message (SMS) you must enter an "S" before the call number.

| Normal subscriber           | 0123456789     |
|-----------------------------|----------------|
| PABX Extension to extension | i 269          |
| Short message (SMS)         | S 017012345678 |

# **Switching on message transfer**

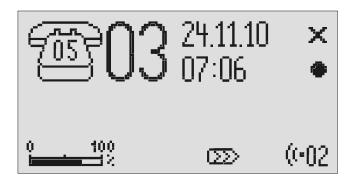

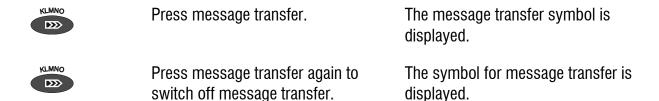

During ongoing message transfer the message transfer symbol flashes.

# **Individual ringing tone**

If you want to select a different ringing tone from the standard one on the telephone you can record up to 14 different ringing tones here. It is not possible to change ringing tone 15 because it is pre-configured. Choose the ringing tone for your telephone and your tiptel 570 SD will play it back. Please note that your individual ringing tone is only played back on the second call signal. During playback it is not possible to receive a new call number (CLIP).

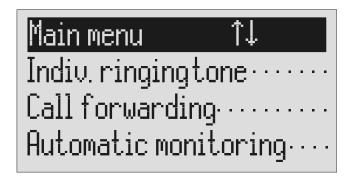

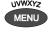

Press menu.

The main menu is displayed.

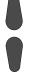

Search for the "Individual ringing tone" entry using the control buttons (up/down).

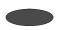

Press the selection button next to "Individual ringing tone".

The entry field for the individual ringing tone is displayed.

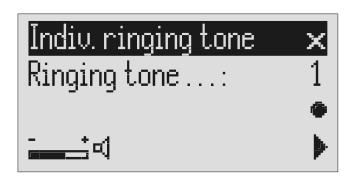

#### Individual ringing tone Press the selection button next to The numbers 1 to 15 and "-" appear in "Ringing tone" and select it using the display. The individual ringing tone is switched off using the "-". the control buttons (up/down). Set the desired volume using the The volume bar indicates the set volume control buttons (left/right). level. To record a new ringing tone press Now record your individual ringing tone and hold the selection button next by playing any sound in front of the to the record symbol. integrated microphone. Release the button. The recording is completed and is played back for verification purposes. The ringing tone is played back. To playback an existing recording press the selection button next to the playback symbol.

To delete the ringing tone, press the selection button next to the delete symbol.

To exit the menu press stop. The initial state is again displayed.

To record ringing tones from an external signal source press the secondary function (2nd) button before recording.

# **Call forwarding**

If your telephone network or PABX supports the "call forwarding" function you can enter the required settings here. Then you only have to enter the times for which you want to activate call forwarding in the "timer". For example at 6 pm you can switch calls automatically to your private line and then switch them back again to your business line at 8 am the following day (day/night switching).

In order to switch on call forwarding it is usual to dial a code before the target call number (e.g. \*21\*). A second code (e.g. #21#) switches call forwarding off again. (Refer also to your network operator's or system manufacturer's user instructions).

# **Setting options for call forwarding**

| Activate           | You can enter the code to switch on call forwarding here. You can enter up to 15 characters. A dash means: "Entry location deleted".        |
|--------------------|----------------------------------------------------------------------------------------------------|
| Deactivate         | You can enter the code to switch off call forwarding here. You can enter up to 15 characters. A dash means: "Entry location deleted".       |
| Target call number | >>                                                                                                    |
| Target call number | Enter the target call number to which the call is to<br>be forwarded here. You can enter up to 25<br>characters for the target call number. |

### **Settings for call forwarding**

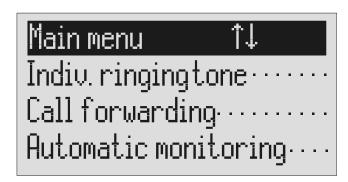

#### Call forwarding

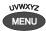

Press menu.

The main menu is displayed.

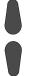

Search for the "Call forwarding" entry using the control buttons (up/down).

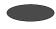

Press the selection button next to "Call forwarding".

The call forwarding menu is shown in the display.

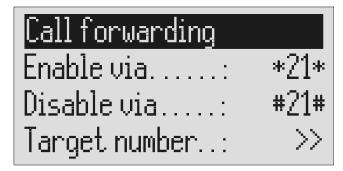

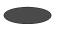

Press the selection button next to the setting that you wish to change.

The cursor is located at the entry point.

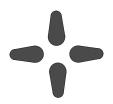

Select the desired entry location using the control buttons (left/right) and change it with the control buttons (up/down).

The display shows the current setting.

or

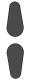

When entering the target call number set the first digit using the control buttons (up/down).

Digits and special symbols are displayed. The special symbols have the following meanings:

 $\sim$  = Wait for dial tone / 3 Sec. pause

i = Internal (for PABX)

F = Flash (short, for PABX)

H = Hook flash (long, for PABX)

### Call forwarding

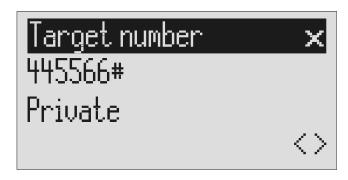

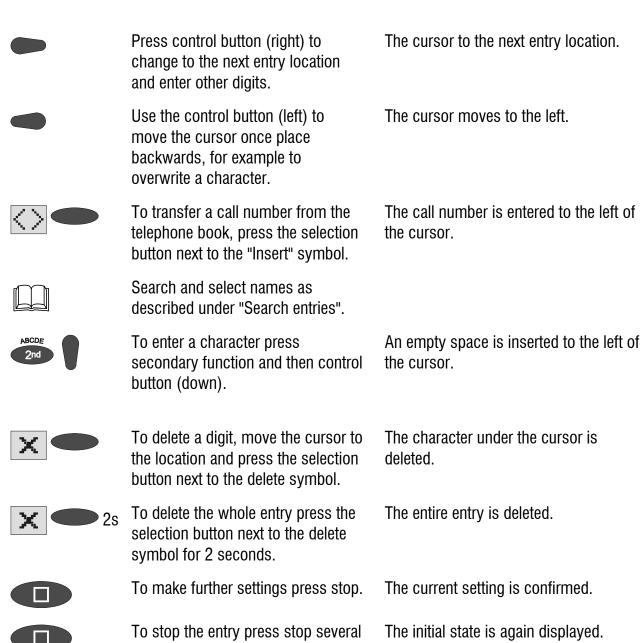

You can also activate call forwarding by remote access (Refer to remote access)

times.

## Sample call forwarding entries

#### **Example 1:**

Your main connection is with "Deutsche Telekom" and you have activated the "call forwarding" service. Please note that the target call number must end with a hash (#).

Activate ...... \*21\*

Deactivate ..... #21#

Target call number ...... 021024712#

#### Example 2:

You have a tiptel.com PABX, the answering machine is connected to extension 50 and you want to divert the calls to extension 51.

#### Example 3:

You have a tiptel 1/8 Fax CLIP PABX, are connected with it to "Deutsche Telekom" and you have activated the "call forwarding" service. You want to forward all external calls to your private connection.

For PABX the prefix for the public telephone network is dialled before each call number (refer also to Page 95 "Settings, PABX/prefix"). To suppress this enter "i" before internal call numbers.

# **Automatic monitoring**

If you have activated "automatic monitoring" the recording starts as soon as the handset is lifted. The recording stops automatically when you replace the receiver. You can decide whether to record all calls or only incoming calls (recording threatening calls). To avoid filling up the memory with unimportant recordings you still have the option of saving the recording only after pressing a confirmation on the device. You also have the option of activating the monitoring via the contact control via the alarm input.

## **Setting options for automatic monitoring**

| Activate function | Yes or no. You can switch the function on and off here.                                                                                                    |
|-------------------|----------------------------------------------------------------------------------------------------|
| All calls         | Yes or no. Select "No" if you only want to record incoming calls.                                                                                                    |
| Confirm save      | Yes or no. If you select "Yes" you have to confirm saving the recording otherwise it will be deleted automatically.                                                        |
| Contact control   | Yes or no. If you select "Yes" monitoring is controlled via the alarm input using an external, potential contact. The "Alarm dialler" function can then no longer be used. |

# **Settings for automatic monitoring**

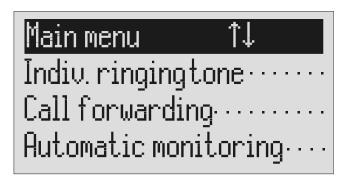

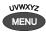

Press menu.

The main menu is displayed.

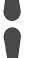

Search for the "Automatic monitoring" entry using the control buttons (up/down).

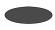

Press the selection button next to "Automatic monitoring".

The entry field for automatic monitoring is displayed.

| Auto.monitoring ↓ |     |
|-------------------|-----|
| Enabled:          | no  |
| All calls:        | no  |
| Confirm saving.:  | yes |

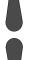

Search for the desired setting option using the control buttons (up/down).

All setting options are displayed.

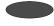

Press the selection button next to the setting that you wish to change until the desired setting is displayed. The display shows the current setting.

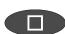

To stop the entry press stop several times.

The initial state is again displayed.

# **Appointments**

Your tiptel 570 SD can manage up to 20 appointments conveniently. You can choose between one-off and repeat appointments. Additional information on each appointment facilitates assignment. If an appointment is due this is indicated via the display and notified by an acoustic signal.

## **Entering and managing appointments**

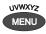

Press menu.

The main menu is displayed.

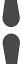

Search for the "Schedule" entry using the control buttons (up/down).

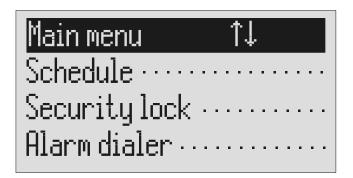

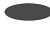

Press the selection button next to "Schedule".

The entry field for the first appointment is displayed.

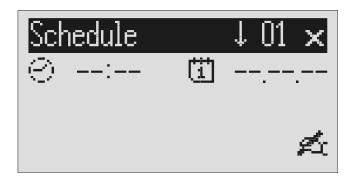

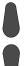

You can search the individual appointments using the control buttons (up/down).

The display switches between the 20 possible appointments.

### **Appointments**

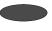

Press the selection button next to the time/date for the desired appointment.

The cursor is at hours.

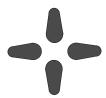

Set the desired appointment time using the control buttons (up/down, left/right). When setting the date you can distinguish between one-off, daily, monthly and annual appointments.

The date shows:

----- = daily appointments 03.--- = monthly appointments 15.09.-- = annual appointments 15.09.03 = one-off appointments

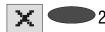

To delete an appointment press the selection button next to the delete symbol for 2 seconds.

The appointment is deleted.

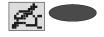

To enter or edit additional information press the selection button next to the entry symbol or an existing text.

The cursor appears in the entry field for additional information.

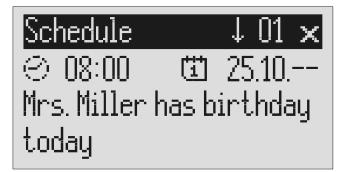

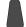

If required change the occupancy of the entry buttons by pressing the control button (up) (refer to "Summary of possible symbols" table in the "Telephone book" chapter).

The display shows the possible occupancies:

 $\uparrow$ (ABC) = Capital letters

 $\uparrow$ (abc) = Small letters

 $\uparrow$ (12!?) = Numbers and special characters

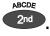

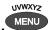

You reach the individual letters by pressing once or more on the individual entry button.

The entry location flashes.

### **Appointments**

Example: You require "M". Press forwarding button three times (the "M" is in the third position on this

button).

Press control button (right) to change to the next entry location. The cursor to the next entry location.

Use the control button (left) to move the cursor once place backwards, for example to overwrite a character.

The cursor moves to the left.

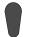

You can insert a character by pressing the control button (down). An empty space is inserted to the left of the cursor.

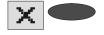

To delete a digit, move the cursor to the location and press the selection button next to the delete symbol.

The character under the cursor is deleted.

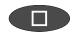

To stop the entry press stop.

## **Appointment notification**

When the time for the appointment has been reached you will hear an acoustic signal and "Schedule" or the additional information you entered is displayed.

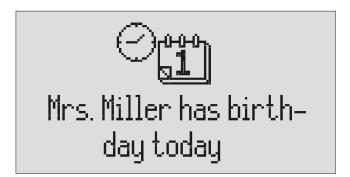

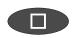

To stop press stop several times.

The acoustic signal goes silent when you press the button for the first time. The initial state is again displayed when you press the button the second time.

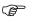

The acoustic signal stops automatically after one minute. One-off appointments are erased after notification.

# **Security lock**

In order to protect your tiptel 570 SD from unauthorised use you can lock the device with a PIN (personal identification number). The PIN is number containing 1 to 4 digits. You must enter this PIN to unlock the device. In the factory pre-set, the PIN code is "0000".

## **Locking the device/Changing PIN**

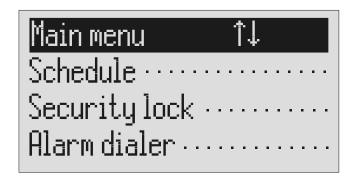

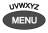

Press menu.

The main menu is displayed.

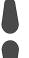

Search for the "Security lock" entry using the control buttons (up/down).

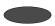

Press the selection button next to "Security lock".

The PIN entry field is displayed.

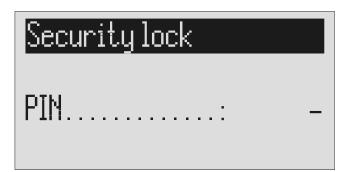

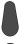

Enter the first digit of the PIN using the control buttons (up/down).

The display shows the current setting.

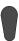

### Security lock

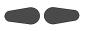

Select the next or previous entry location using the control buttons (left/right).

The cursor is located at the selected entry point.

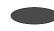

After entry press the selection button next to PIN.

The device displays the choice of "Lock device" or "Change PIN".

| Security lock  |
|----------------|
| Lock unit····· |
| Change PIN     |
|                |

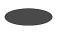

Press the selection button next to "Lock device".

The display returns to the initial state. A small key shows that the device is locked.

or

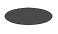

Press the selection button next to "Change PIN".

The tiptel 570 SD requests you to enter a new PIN.

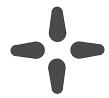

Use the control buttons to enter a new PIN.

The display shows the current entry.

# Security lock

New PIN......: 0000

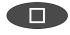

To stop the entry press stop several times.

The new PIN is confirmed and the initial state is again displayed.

# **Unlocking device**

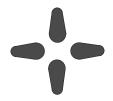

Use the control buttons to enter the PIN.

The display shows the current setting.

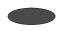

After entry press the selection button next to PIN.

The small key is no longer displayed. The device can now be used.

## **Alarm dialler**

The selection is activated by closing an external, potential contact. The contact must be closed for at least one second. The answering machine then dials the saved call numbers in sequence. If the subscriber called picks up he will hear the following outgoing message:

"Automatic alarm, please confirm, I repeat ..." or if you have entered your own call number as identification "automatic alarm from subscriber (own call number), please confirm, I repeat".

It is possible to confirm the alarm by entering the confirmation code during the message. Proceed as described in "Carry out remote control" (Page 45) (\*Code#). If the alarm is not confirmed the device dials the next call number after a waiting period (5 - 180 seconds). If no confirmation is made during the repeat time (5 – 60 minutes) the device dials the complete call number sequence again as a reminder. If the alarm is not quit your tiptel 570 SD makes no, one or two repetitions depending on the setting you have chosen.

## **Setting options for alarm dialler**

| Quit code      | The quit code is 1 to 4 digit number between 0 and 9999.                                |
|----------------|-----------------------------------------------------------------------------------------|
| Waiting period | 5 to 180 sec. This is the time from hanging up to dialling the next call number.        |
| Repeat period  | 5 to 60 minutes. This is the time that passes before all call numbers are called again. |
| Repetitions    | 1, 2 or no repetitions                                                                  |
| Playbacks      | 1-8 times. You can set here how often to replay the alarm message.                      |
| 1. Call number | >>                                                                                      |
| 2. Call number | >>                                                                                      |
| 3. Call number | >>                                                                                      |
| 4. Call number | >>                                                                                      |

## **Settings for alarm dialler**

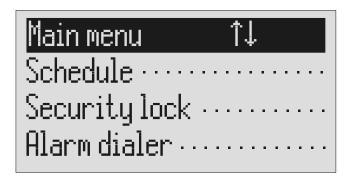

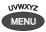

Press menu.

The main menu is displayed.

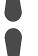

Search for the "Alarm dialler" entry using the control buttons (up/down).

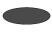

Press the selection button next to alarm dialler.

The alarm dialler menu is shown in the display.

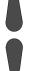

Search for the desired setting option using the control buttons (up/down).

All setting options are displayed.

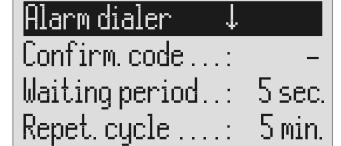

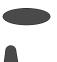

Press the selection button next to the desired line and change the entry using the control buttons (up/down).

The display shows the current setting.

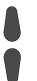

#### Alarm dialler

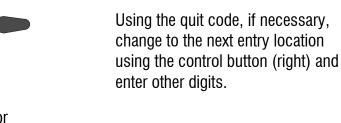

The cursor moves to the next entry location.

or

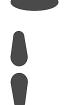

When entering the call numbers press the selection button next to "Call number" and make the desired settings using the control buttons (up/down).

The entry location flashes.

Digits and special symbols are displayed. The special symbols have the following meanings:

 $\sim$  = Wait for dial tone / 3 Sec. pause

= Internal (for PABX) F = Flash (fur PABX)H = Hook flash (fur PABX)

S = Send by SMS

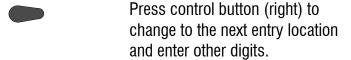

The cursor to the next entry location.

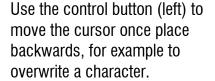

The cursor moves to the left.

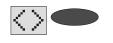

To transfer a call number from the telephone book, press the selection button next to the "Insert" symbol.

The call number is entered to the left of the cursor.

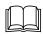

Search and select names as described under "Search entries".

The name is displayed below the call number.

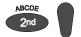

To enter a character press secondary function and then control button (down).

An empty space is inserted to the left of the cursor.

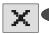

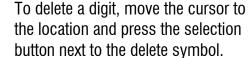

The character under the cursor is deleted.

#### Alarm dialler

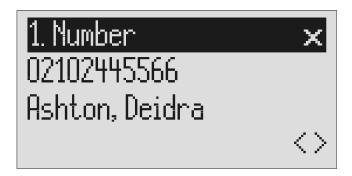

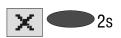

To delete the whole call number press the selection button next to the delete symbol for 2 seconds.

The entire call number is deleted.

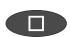

To make further settings press stop.

The settings are confirmed.

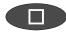

To stop the entry press stop several times.

The initial state is again displayed.

## **Alarm by SMS**

There is also the option of being informed by SMS. You will receive the short message, e.g. on your mobile phone: "An alarm has been raised". The alarm is discontinued after the SMS has been successfully sent. Further quitting is no longer required.

Use of this function is appropriate if you do not want to be disturbed and immediate notification is not important.

To ensure you receive an SMS instead of a message place an "S" before the call number.

Furthermore your device must be set up for SMS messages, refer to "Short messages (SMS) (chapter 50)".

#### **Example:**

You want to receive an SMS that an alarm has been raised on your mobile phone.

When you enter your mobile phone call number in the "Alarm dialler/call number" menu, enter an "S" before it.

## Sample call number entries

For PABX the prefix for the public telephone network is dialled before each call number (refer also to Page 95 "Settings, PABX/prefix"). To suppress this enter "i" before internal call numbers.

If you would like alarm by short message (SMS) you must enter an "S" before the call number.

| Normal subscriber           | er 0123456789  |  |
|-----------------------------|----------------|--|
| PABX Extension to extension | i 269          |  |
| Short message (SMS)         | S 017012345678 |  |

## Switching on alarm dialler

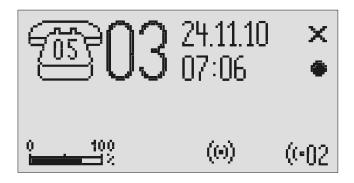

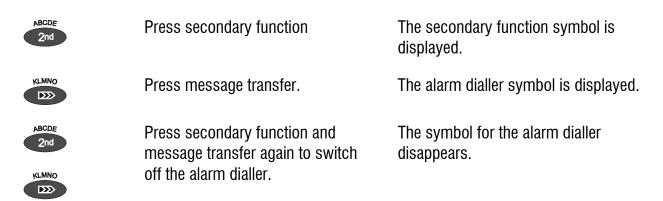

During ongoing alarms the alarm dialler symbol flashes.

## **Mailboxes**

### General

You have the option or setting up in addition to the actual answering machine up to 4 mailboxes. Each mailbox has its own OGM, remote control code and its own target call number for message transfer. If your tiptel 570 SD is used by several people the caller can leave a message in the relevant mailbox. You should mention this function in the OGM. To select one of the 4 mailboxes the caller has to press the relevant number (1...4) on the keyboard of a tone-enabled telephone. The mailbox OGM is played and the caller can leave a message.

For PABX systems under certain circumstances there is the option of selecting the relevant mailbox automatically (refer to forwarding calls to the mailbox automatically).

Another usage is an information centre where the caller first hears the set message from the actual answering machine. The OGM contains notes on where the desired information is located (mailbox 1, 2, 3 or 4).

## **Setting options for mailboxes**

| Activate           | Yes or no. If you enter "Yes" here the mailbox will be switched on. If a mailbox is switched off any existing ICMs and the OGM are lost.                                                                                                    |
|--------------------|----------------------------------------------------------------------------------------------------|
| Access code        | If you want to access your mailbox remotely you have to enter the access code for this mailbox.                                                                                                    |
| Quick check code   | If you want to access your mailbox by remote control quickly without having to enter the access code, you can for example enter your mobile phone call number here. If this call number is detected for a call the device starts remote control immediately. |
| Extension          | If you want to use the "Automatic call forwarding to mailbox" function you can enter the relevant extension number here.                                                                                                    |
| Target call number | If you want to use the mailboxes and the "message transfer" function you must enter the target call number here.                                                                                                    |

# **Setting up mailboxes**

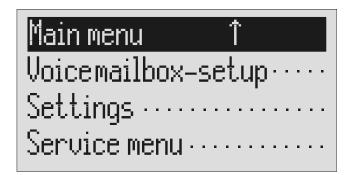

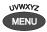

Press menu.

The main menu is displayed.

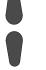

Search for the "Set up mailboxes" entry using the control buttons (up/down).

Press the selection button next to "Mailbox setup".

The mailbox setup menu is displayed.

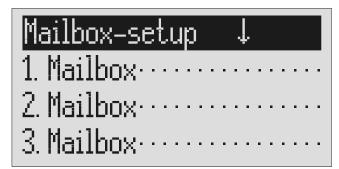

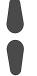

Search for the desired mailbox using the control buttons (up/down).

4 mailboxes are displayed.

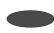

Select the desired mailbox using the selection button.

The settings menu for the selected mailbox is displayed.

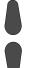

Search for the desired setting option using the control buttons (up/down).

All setting options are displayed.

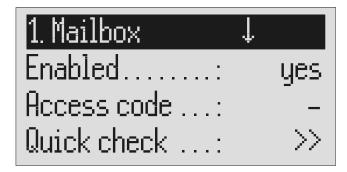

Press the selection button next to the setting that you wish to change until the desired setting is displayed.

The display shows the current setting.

or

When entering digits press the selection button next to the desired line.

The entry location flashes.

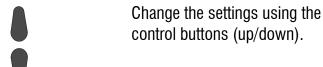

The display counts up or down.

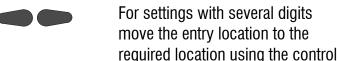

buttons (left/right).

The selected entry location flashes.

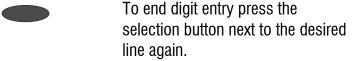

The entry location stops flashing.

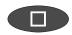

To stop the entry press stop several times.

The initial state is again displayed.

### **Using the mailboxes**

The corresponding symbols are displayed when you have set up mailboxes. In answering mode the number of ICMs in the mailbox is indicated to the right of the symbol. The mailboxes include playback and delete ICMs, monitoring/personal info (memo) and OGM functions. These functions are described in detail in the previous chapters. Because there is only one OGM for each mailbox it goes without saying that it is not possible to select the OGM.

### Mailboxes

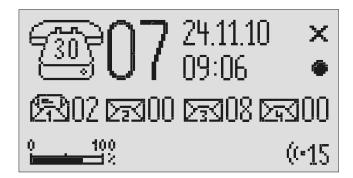

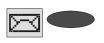

Press the selection button next to the mailbox symbol until the desired mailbox flashes. The selected mailbox flashes.

E.g.

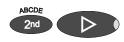

Carry out desired function, e.g. playback all ICMs.

Playback of all the ICMs in the selected mailbox starts.

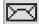

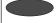

To go back to the actual answering machine press the selection button next to the mailbox symbols until no mailbox is flashing.

The mailboxes stop flashing.

### **Remote access to mailboxes**

Remotely accessing mailboxes is done in the same manner as remotely accessing the answering machine. The precise description is found in the "Remote access" chapter.

The following mailbox functions are available remotely:

| 0              | Room monitoring/Intercom                                              |
|----------------|-----------------------------------------------------------------------|
| 2              | Playing back the new ICMs in this mailbox                             |
| 3              | Playing back all ICMs in this mailbox                                 |
| 4              | Skip back                                                             |
| 6              | Repeat the last 3 seconds/continue playback                           |
| 6              | Skip forwards                                                         |
| •              | Deletes the ICM currently playing back                                |
| 8              | Stopping and pausing playback                                         |
| 9              | Changing the outgoing message for this mailbox                        |
| * 7            | Deleting all incoming messages for this mailbox                       |
| <b>&amp; 9</b> | Changing the target call number for message transfer for this mailbox |

### **Automatic call forwarding to the mailbox**

Your PABX must meet the following requirements: The CLIP function (transfer of call number) must be supported and the call number of the extension that has forwarded must be transferred (for example as with the tiptel 31 home or tiptel 4011XT PABX).

Connect your tiptel 570 SD to a free extension (analogue port) on your PABX. Set the mailboxes up and enter the call numbers of the corresponding extensions. Record individual OGMs for the individual mailboxes and switch the device to answering mode. In order to now switch the mailbox on or off from an extension you have to activate call forwarding from this extension to the tiptel 570 SD.

**Example:** Your tiptel 570 SD is connected to extension 25 on your PABX. The extensions 21 to 24 are assigned to mailboxes 1 to 4. Extension 21 is programmed to forward calls to 25. An incoming call on extension 21 is forwarded to mailbox 1. The caller hears the message from mailbox 1 and can then leave a message.

# **Settings**

### **Setting options**

Language ...... German, English, French, Italian or Dutch Time ...... >> Time...... You can re-set the time here. **Network time** ...... Yes or no. You can transfer the time to the internal clock if this is permitted by your telephone network or your PABX (the year is not transferred and must be set manually). Yes or no. Select "Yes" if you want your tiptel 570 Summer/winter..... SD to change automatically to summer time on the last Sunday in March and to winter time on the last Sunday in October. Time message ........... Yes or no. You can set here whether to announce the time after each ICM. Date message ...... Yes or no. You can set here whether to announce the date after each ICM. Number message ...... Yes or no. You can set here whether to announce the call number transferred after each ICM. Device message ....... Yes or no. Here you can switch the "speaking clock" off and on when playing back from the device. Quality ...... 128 KB/sec or 64 KB/sec. There are two levels for the recording quality. At the higher quality (128 KB/sec) the recording capacity halves to approx. one hour. **Length of ICM** ...... 1 to 5 minutes or endless. Here you can limit the time that is available to callers for messages. Monitoring ...... Yes or no. You can set here whether to monitor the message during recording or not. before calls are answered can be set here.

#### Settings

repeated continuously for the "Hold a call" function.

Own number

Own number ...... If you enter your own call number your tiptel 570 SD

announces this call number for internal OGM texts.

Remote control ..... >>

Access code ...... The access code is a 1 to 4 digit number between 0

and 9999. Remote control is switched off using the "

- " code.

Quick check code ...... If you want to access the remote control quickly

without having to enter the access code you can for example enter your mobile phone call number here. If this call number is detected for a call the device

starts remote control immediately.

Toll-saving ...... Yes or no. If you select "Yes" and there are new

ICMs your tiptel 570 SD answers calls after two ringing tones (no matter the number of ringing tones set). If there are no new ICMs the device only answers the calls after the number of ringing tones set in the "Ringing tones" option. So before accepting the call you already know whether there

are new ICMs and whether remote control is

worthwhile.

Remote on/off ........... Yes or no. You set whether the answering mode

should be activated remotely or not.

**Remote deletion**....... Yes or no. You can set here whether the "Delete

ICMs remotely" option is activated or not.

Monitoring ...... Yes or no. You set whether the "room monitoring"

should be activated or not.

Message code ...... The message code is a 1 to 4 digit number between

0 and 9999. The message function is switched off

using the "-" code.

Repeat ...... Every 5 to 60 seconds. You can set the pause

between the dialling attempts for automatic

redialling here.

#### Settings

Call-back code ..... You enter the call-back code of your network operator (for Deutsche Telekom network e.g. H\*37#). The "H" refers to the request key with hook flash-function. You can enter up to 15 characters. PABX ..... **Prefix** ...... Enter your prefix for the public telephone network e.g. 0) here. This prefix is dialled automatically before each call number unless the call number is marked with an "i" as an internal call number within the PABX. **CLIP correction** ....... Some PABX systems add in numbers before the received call number. This produces incorrect messages for the received call number. In order to recognise the additional numbers and to cut them off you can enter them here. Call-back code ........ Enter your call-back code for your PABX (e.g. 79) here. You can enter up to 15 characters. Message tone ...... Volume levels 1 to 4 or off. If you activate the sound by setting the volume each time a new ICM is received a message tone sounds every 10 seconds. Contrast ..... You can set the screen contrast in up to 16 steps here. here. Backlight ...... Automatic or on. For the "automatic" setting the backlight is switched off automatically after 10 seconds. If you want the backlight on continuously, select "On". Please note that the power consumption in standby will then exceed 1 Watt. "Philips" oder "Uher". Wählen Sie hier den Fußschalter ..... entsprechend korrekten Fußschalter aus, welchen Sie mit dem Gerät verbinden möchten.

# **Settings menu**

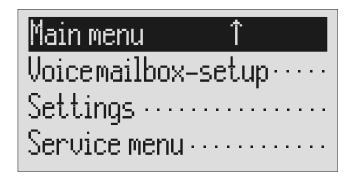

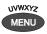

Press menu.

The main menu is displayed.

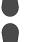

Search for the "Settings" entry using the control buttons (up/down).

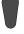

Press the selection button next to settings.

The settings menu is displayed.

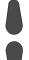

Search for the desired setting option using the control buttons (up/down).

All setting options are displayed.

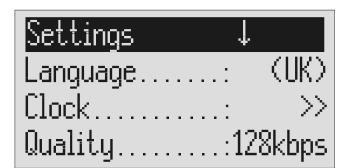

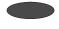

Press the selection button next to the setting that you wish to change until the desired setting is displayed. The display shows the current setting.

or

| Settings                                                                                                    |                                       |
|----------------------------------------------------------------------------------------------------|---------------------------------------|
| When entering digits press the selection button next to the desired line.                                                 | The entry location flashes.           |
| Change the settings using the control buttons (up/down).                                                                  | The display counts up or down.        |
| For settings with several digits move the entry location to the required location using the control buttons (left/right). | The selected entry location flashes.  |
| To end digit entry press the selection button next to the desired line again.                                             | The entry location stops flashing.    |
| To stop the entry press stop several times.                                                                               | The initial state is again displayed. |

# **Adjusting the volume**

You can set the volume when the device is in the initial state.

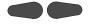

Set the volume using the control buttons (left/right).

The volume bar shows the current setting.

## Service menu

The service menu gives you the option of querying the current program version, recreating the default status, deleting the telephone book or formatting the memory card. There is also the option of transferring the telephone book from one tiptel 570 SD to another via the audio sockets. To do this first set one device to "Receive a telephone book" and the other to "Send a telephone book". The "Default status" function returns all settings to the status they had on delivery. The call list and all OGMs and individual ringing tones are deleted. The telephone book entries are retained. The "Delete telephone book" function deletes the entire telephone book. If you answer the security prompt of "Format memory card" with "Yes", the card will be formatted. All data on that card will get lost

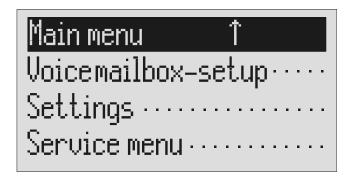

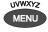

Press menu button.

The main menu is displayed.

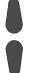

Search for the "Service menu" entry using the control buttons (up/down).

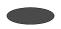

Press the selection button next to "Service menu".

The display shows the service menu. The current program version is in the first line on the right.

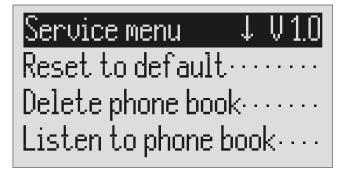

### Service menu

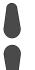

Search for the desired function using the control buttons (up/down).

All service menu functions are displayed.

Press the selection button next to the desired function and follow the displayed instructions.

## **Accessories**

### **Headset**

You can use the headset to listen to messages without disturbing other people in the room. At the same time you have the option of recording OGMs and information using the integrated microphone.

You can also make calls with the headset. After inserting the plug into the rear of the device the headset is detected automatically and the corresponding symbol is displayed. Other approved headsets please find in the compatibility lists in the support section on our web pages. Headsets not approved by us may not be used, this applies in particular to headsets that can only be connected by using an adapter.

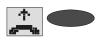

Accept the call using the selection button next to the Accept symbol.

The display shows the status of the call and you can make the call via the headset.

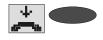

End the call by pressing the selection button next to the "Hang up" symbol.

The call is ended and the initial state is again displayed.

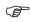

Please note that after dialling from the call list or from the telephone book the call is automatically placed to the headset if the headset is plugged in.

# **Foot pedal**

You can order the foot pedal accessory using Item Number 1125250. You can use the foot pedal to operate the playback functions using your feet; your hands are free for example to enter orders directly into your PC. The following functions are available: Playback/stop, rewind and fast forward.

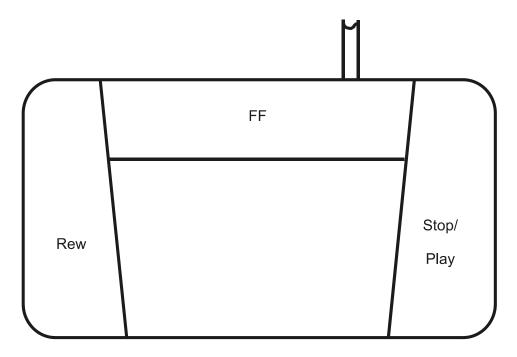

# **Appendix**

### **Service**

You have acquired a modern product from Tiptel.com Business Solutions, developed and produced in Ratingen near Düsseldorf/Germany. Our highly modern production facilities ensure a constantly high level of quality. This is confirmed by our having been awarded DIN EN ISO 9001 certification.

Should any problem occur despite this or you have any questions concerning operation of the system, please contact your specialist dealer. He/she is your contact within the guarantee period. Tiptel.com Business Solutions has set up a special number for technical support for specialist dealers so that you can have qualified advice from them.

If your dealer cannot help you further, you can also contact Tiptel.com Business Solutions direct. Initial information can be obtained from out internet pages listed below in the support section under FAQ – Frequently Asked Questions". You can also reach our experienced technical support staff by e-mail, fax or telephone during the times given:

| In Germany                                                         | In Austria                                        | In Switzerland                                      |
|--------------------------------------------------------------------|---------------------------------------------------|-----------------------------------------------------|
| www.tiptel.de                                                      | www.tiptel.at                                     | www.tiptel-online.ch                                |
| 08.00 bis 17.00 Uhr (Mo-Fr)                                        | 08.00 bis 17.00 Uhr (Mo-Do),<br>Fr bis 15:00 Uhr  | 08.00 bis 17.00 Uhr (Mo-<br>Do)<br>Fr bis 16:00 Uhr |
| Telefon: 0900 100 - 84 78 35*<br>Vanity Tel: 0900 100 -<br>TIPTEL* | Telefon: 02236/677 464-0<br>Fax: 02236/677 464-22 | Telefon: 044 / 884 01 80<br>Fax: 044 / 843 13 23    |

<sup>\*1,49 €</sup> per Minute

For questions concerning the telephone line, please contact your network operator.

### **Guarantee**

Your contact for services arising from guarantee obligations is the specialist dealer where you bought the device.

Tiptel.com GmbH Business Solutions will grant a guarantee for 2 years from the date of handover for the material and manufacture of the telecommunications terminal device.

#### **Appendix**

Initially, the purchaser shall have only the right of subsequent performance. Subsequent performance entails either repair or the supply of an alternative product. Exchanged devices or parts shall become the property of the specialist dealer.

If subsequent performance is unsuccessful the purchaser can request either a reduction in the purchase price or withdrawal from the contract.

The purchaser must notify the dealer of any defects found without undue delay. Proof of the guarantee entitlement shall be furnished by standard proof of purchase (till receipt or invoice).

The guarantee entitlement shall expire if the purchaser or an unauthorised third party interferes with the device. Damage caused by inappropriate handling, operation, storage or by force majeure or other external influences shall not be covered by the guarantee.

The guarantee shall not cover any consumables (e.g. batteries) or defected that only slightly impair the value of serviceability.

Claims for damage caused by transport shall be asserted to the shipping company.

#### Notes on processing:

In Germany

Repairs will only be carried out by TIPTEL Service. With our 48 hour repair service you will usually receive a repaired device or a replacement after 2 working days plus the usual delivery period. If the device is repaired during the guarantee period, the guarantee shall not be extended for the replaced parts or for the device. This guarantee is not transferable and shall expire if the device is sold on to another party. It shall also expire if anyone other than TIPTEL Service staff interfere with the equipment or if the serial number on the equipment is removed or rendered illegible. The device is marked with a guarantee seal. Please take care to ensure that this is not damaged because your guarantee will also expire if it is.

The General Terms and Conditions of Tiptel.com GmbH Business Solutions, which are part of the contract for a dealer, shall also apply. In the event of a complaint, the defective product should be sent to the address below together with a description of the defect and proof of purchase.

In Switzerland

| Tiptel.com GmbH Business Solutions | Tiptel GmbH         | Tiptel AG       |
|------------------------------------|---------------------|-----------------|
| Service                            | Service             | Service         |
| Halskestraße 1                     | Ricoweg 30/B1       | Bahnstrasse 46  |
| 40880 Ratingen                     | 2351 Wiener Neudorf | 8105 Regensdorf |

In Austria

## **CE** symbol

This device is authorised for connection to the analogue public telephone network in all EU member states in line with European requirements. As a result of technical differences in various countries however there is no unlimited guarantee that the device will work successfully in any telephone connection.

Tiptel.com GmbH Business Solutions herewith declares that the equipment complies with all the fundamental requirements of European Directive 1999/5/EC. Conformity is confirmed by the CE symbol affixed to the equipment. Further details concerning the conformity declaration are available at the following Internet address:

http://www.tiptel.com

## **Troubleshooting**

#### Power failure

The device is not operational during a power failure. The internal clock stops. But all settings are retained so that the previous status is reset when power returns. You may need to reset the time.

Using the following table try to define the cause of a problem and solve the error.

| Problem                                       | Possible cause                                          | Remedy/Recommendation                                      |
|-----------------------------------------------|---------------------------------------------------------|------------------------------------------------------------|
| No display.                                   | No contact with mains power supply.                     | Check all cables and plugs. If necessary try another plug. |
| Display too weak or dark.                     | Contrast set incorrectly.                               | Set contrast.                                              |
| No sound.                                     | Volume set to zero.                                     | Adjust volume.                                             |
| OGM symbol flashing.                          | No OGM recorded.                                        | Record an outgoing message.                                |
| No answer, no monitoring.                     | No contact with connection cable.                       | Check all cables and plugs.                                |
| No response in PABX.                          | No call signal switched on.                             | Check PABX programming.                                    |
| Buzzing or other interference on loudspeaker. | Interference from cordless telephone, monitor etc.      | Chang installation location.                               |
| Messages not recorded.                        | Device is set to OGM without ICM option (message only). | Change or re-record OGM.                                   |

## Appendix

| Problem                                                         | Possible cause                                                                                                    | Remedy/Recommendation                                                                                                    |
|-----------------------------------------------------------------|----------------------------------------------------------------------------------------------------|----------------------------------------------------------------------------------------------------|
| No answer, subsequent telephone does not work.                  | Wrong connection cable, wiring boxes incorrectly wired.                                                                                                    | Only use original cables, check wiring boxes (if nec. get a specialist to check).                                                           |
| Incorrect or no connection when dialling from PABX.             | The prefix for the public network has not been entered.                                                                                                    | Enter prefix.                                                                                                    |
| No automatic call-back on busy                                  | Call back code not entered,<br>network operator or PABX dies<br>not support the function or<br>function is not authorised.                                                                                                    | Enter call back code. Check with network operator or PABX as to whether function is supported or needs to be authorised.                    |
| Can not set up call forwarding                                  | Call forwarding settings are missing or incorrect. Network operator or PABX does not support the function or function is not authorised.                                                                                                    | Make, check and if nec. change settings. Check with network operator or PABX as to whether function is supported or needs to be authorised. |
| No call number displayed when a call is received                | Network operator or PABX does not support the function or function is not authorised. The caller has suppressed his call number or has a secret number. The call comes from a public telephone. The called is made via a telephone network that does not support transferring call numbers. | Check with network operator or PABX as to whether function is supported or needs to be authorised.                                          |
| Memory card not detected.                                       | Card inserted the wrong way or not plugged in properly.                                                                                                    | You may need to turn the card upside down and insert it to dead stop.                                                                       |
| After inserting memory card device reports a memory card error. | Card has not been formatted with FAT16 file system.                                                                                                    | Format card with your answering machine.                                                                                                    |

## Firmware-Update

If you wish to update the firmware of your answering machine, first download the latest firmware from our web pages. Then save the extracted update file to the memory card in the "TIPTEL" directory. Now re-insert the card into your answering machine. When your tiptel 570 SD detects a new firmware update process will start automatically.

## **Delivery status**

The following list states the default settings for your tiptel 570 SD. You can change these default settings individually. You can return to the delivery status at any time by opening the service menu.

## Appendix

| Display contrast                      | 8               |
|---------------------------------------|-----------------|
| Display brightness                    | 16              |
| Display background                    | Automatic       |
| OGM                                   | 15 (Fixed text) |
| Answering mode                        | Off             |
| Message centre                        | -               |
| Timer                                 | Off             |
| Message transfer                      | Off             |
| Waiting period                        | 60 seconds      |
| Repeat period                         | 20 minutes      |
| Repetitions                           | 2               |
| OGM playback                          | 5               |
| Individual ringing tone               | Off             |
| Activation code for call forwarding   | -               |
| Deactivation code for call forwarding | -               |
| Automatic monitoring                  | No              |
| All calls                             | No              |
| Confirm save                          | Yes             |
| Contact control                       | No              |
| Appointments                          | Off             |
| PIN                                   | 0000            |
| Alarm dialler                         | Off             |
| Mailboxes                             | Off             |

# **Technical data**

| Dimensions (W x H x D)                  |                                       |
|-----------------------------------------|---------------------------------------|
| tiptel 570 SD                           | 220 x 50 x 190 mm                     |
| Mains plug                              | 53 x 68 x 44 mm                       |
| Weight                                  |                                       |
| tiptel 570 SD                           | 540 g                                 |
| Mains plug                              | 270 g                                 |
| Operating voltage                       |                                       |
| Mains plug                              | 230 V / 50 Hz                         |
| Idle power output                       | 1 W                                   |
| Ambient temperature                     | 0 – 40 °C                             |
| Number of outgoing messages             | 15                                    |
| Incoming messages                       |                                       |
| Recording method                        | A-Law 64 / 128 kBit/s                 |
| Sampling rate                           | 8 / 16 kHz                            |
| Total recording capacity                | Max. 999                              |
| Number of incoming messages per mailbox | Max. 99                               |
| Memory                                  |                                       |
| Call list                               | 50 entries                            |
| Telephone book                          | 200 entries                           |
| SMS inbox                               | 20 short messages                     |
| CLIP                                    |                                       |
| Call number display                     | Dual mode DTMF / FSK                  |
| Data retained after power failure       | > 10 years                            |
| Time                                    | Network synchronous                   |
| Display                                 | Graphics LCD 64 x 128 pixels, backlit |
| "OUT" output level                      | 150 mV / 10 kΩ                        |
| "IN" input sensitivity                  | 150 mV / 47 kΩ                        |

# Index

| A                            | D                   |
|------------------------------|---------------------|
| Absence manager              | Day/night switching |
| Brief operating instructions | Flash               |
| C                            | Guarantee102        |
| Call forwarding              | H  Headset          |
| Officoling10                 | Length of ICM93     |

| Locking the device80             | Quit code                     |    |
|----------------------------------|-------------------------------|----|
| M                                | Quit request                  | 45 |
| Mailboxes88                      | R                             |    |
| Mains plug13                     | Receive telephone book        | 98 |
| Memory cards14                   | Recipient's call number       | 56 |
| Message centre52, 59             | Recording an outgoing message |    |
| Message code44, 94               | Recording quality             |    |
| Message forwarding64             | Recording threatening calls   |    |
| Message forwarding by SMS67      | Redialling                    |    |
| Monitoring27, 93                 | Remote access                 | 45 |
| Monitoring via contact control75 | Remote access code            | 45 |
| NI                               | Remote access functions       | 46 |
| N                                | Remote access to mailboxes    | 92 |
| Notes for sound studios19        | Remote activation             | 49 |
| 0                                | Remote deletion               | 46 |
|                                  | Repeat period64,              | 83 |
| OGM without ICM47                | Repeating                     | 24 |
| Outbox                           | Repetitions64,                | 83 |
| Outgoing message with            | Ringing tones                 | 93 |
| incoming message                 | Room monitoring               | 46 |
| Outgoing message without         | s                             |    |
| incoming message                 | _                             |    |
| Own call number64, 83            | Safety instructions           |    |
| Own number94                     | Sample outgoing messages      |    |
| P                                | Search entries                |    |
| PABX95                           | Security lock                 |    |
| Package                          | Send telephone book           |    |
| Parts supplied13                 | Sending an SMS                |    |
| Pausing playback24               | Sending SMS                   |    |
| PB of individual messages24      | Service1                      |    |
| Personal info28                  | Service menu                  |    |
| Personal OGM (call filter)38     | Set backlight                 |    |
| Playing back all incoming        | Set language                  |    |
| messages23                       | Set remote control            |    |
| Playing back new incoming        | Setting contrast              |    |
| messages23                       | Setting options               |    |
| Power failure104                 | Setting time                  |    |
| Prefix95                         | Setting up mailboxes          |    |
| Program version98                | Setting volume                |    |
| Programming time control61       | Settings/Own number           |    |
|                                  | Short messages                |    |
| Q                                | Skip24,                       |    |
| Query message tone95             | Small letters34, 55,          |    |
| Queue message94                  | SMS                           |    |
| Quick check code88               | SMS drafts                    | ეგ |

| Speicherkarte13            | U                     |
|----------------------------|-----------------------|
| Switching on alarm dialler | Unlocking device      |
| Т                          | Using the mailboxes90 |
| Technical Data108          | V                     |
| Telephone book             | Vocal Clip39          |
| Templates                  | W                     |
| Text entry                 | Waiting period 64, 83 |
| Time control60             | Weekday60             |
| Transfer cables13          | ,                     |
| Troubleshooting104         |                       |

# **Brief operating instructions**

# Record an outgoing message

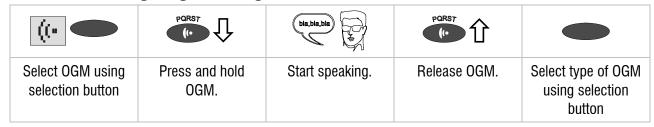

# **Checking OGMs**

| ((•                               | PQRS7              |               | or | X                                 |
|-----------------------------------|--------------------|---------------|----|-----------------------------------|
| Select OGM using selection button | Press OGM briefly. | Adjust volume |    | Press selection button to delete. |

# Playing back incoming messages

|                                    | or | ABCDE 2nd                   |               |
|------------------------------------|----|-----------------------------|---------------|
| To play back new incoming messages |    | To play back all recordings | Adjust volume |

# **Deleting all incoming messages**

| X                                                                | or | X                                                           |
|------------------------------------------------------------------|----|-------------------------------------------------------------|
| Press selection button during playback to delete the current ICM |    | Press selection button for 2 seconds to delete all messages |

# **Answering mode**

| U                                 | U                                  |
|-----------------------------------|------------------------------------|
| Press to switch on answering mode | Press to switch off answering mode |

# Dialling from the telephone book

|                                                                           | ABCDE UVWXYZ 2nd MENU                                                   |                                                           | Î                                              |
|---------------------------------------------------------------------------|-------------------------------------------------------------------------|-----------------------------------------------------------|------------------------------------------------|
| Open telephone book and search for entry using the control button (down). | To limit the search select letters using the corresponding entry button | Press the selection<br>button next to the desired<br>name | After dialling lift receiver and conduct call. |

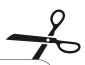

## Kurzbedienungsanleitung

#### **Funktionsübersicht**

- 1 Raumüberwachung / Raumsprechen
- Wiedergabe neuer Aufzeichnungen
- Wiedergabe aller Aufzeichnungen
- 4 Suchen (Skip) zurück
- **5** Wiederholung / Fortsetzen
- 6 Suchen (Skip) vor
- Ansage wechseln (nur 1 bis 6)
- Stopp / Unterbrechen der Wiedergabe
- 9 Ansage ändern (nur 1 bis 6)
- Anrufweiterschaltung
- ★ 3 Zeitsteuerung ein/aus
- Nachrichtenweitermeldung ein/aus
- Löschen aller Aufzeichnungen
- 3 Ändern der 1. Zielrufnummer
- Telefonbereitschaft aus

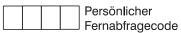

## Durchführen der Fernbedienung

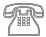

Gerät anrufen und Beginn der Ansage abwarten.

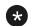

Sterntaste drücken.

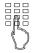

Fernabfragecode über die Tastatur des Telefons eingeben.

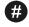

Zum Übernehmen der Eingabe Rautetaste drücken.

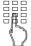

Gewünschte Funktion durch Eingabe der entsprechenden Ziffer starten.

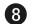

Zum Beenden einer Funktion Ziffer 8 drücken.

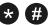

Fernbedienung mit Stern und Raute nacheinander gedrückt beenden.

## **Tiptel.com GmbH Business Solutions**

Halskestraße 1 D - 40880 Ratingen

Tel.: 0900 100 – 84 78 35 \* Vanity Tel.: 0900 100 – TIPTEL\*

Internet: www.tiptel.de

International:

Internet: www.tiptel.com
\* (1,49 €/Min. aus dem Festnetz der Deutschen
Telekom, abweichende Mobilfunkpreise möglich)

#### **Tiptel GmbH**

Ricoweg 30/B1

A - 2351 Wiener Neudorf

Tel.: 02236/677 464-0
Fax: 02236/677 464-22
E-Mail: office@tiptel.at
Internet: www.tiptel.at

## **Tiptel AG**

Bahnstrasse 46

CH - 8105 Regensdorf

Tel.: 044 - 884 01 80
Fax: 044 - 843 13 23
E-Mail: tiptel@tiptel-online

E-Mail: tiptel@tiptel-online.ch www.tiptel-online.ch

## Tiptel B.V.

Camerastraat 2

NL - 1322 BC Almere

Telefoon: 0900 – BELTIPTEL of

 $0900 - 2358478 \ (\in 0,50 \ p/m, \ max. \in 25,00)$ 

Fax: 036 – 53 678 81
E-Mail: info@tiptel.nl
Internet: www.tiptel.nl

#### **Tiptel NV**

Leuvensesteenweg 510 bus 4

B - 1930 Zaventem

Telefoon: 0903 99 333 (1,12 Euro / min.)

Fax: 02 714 93 34
E-Mail: tech@tiptel.be
Internet: www.tiptel.be

## Tiptel sarl

23, avenue René Duguay-Trouin F – 78960 Voisins-Le-Bretonneux

Tél.: 01 / 39 44 63 30 Fax: 01 / 30 57 00 29

E-Mail: support@tiptel.fr

Internet: www.tiptel.fr

 $\epsilon$ 

(en) 04/2011 EDV 4931733